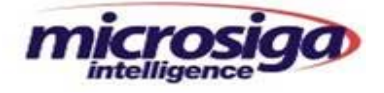

# **TEMPLATE RN - DCLEST**

# **DISTRIBUIDORES DE COMBUSTÍVEIS E**

# **LUBRIFICANTES**

# **CONTROLE DE ESTOQUE A 20**°**C (TANQUES)**

File: Manual DCL EST **Impresso em: 02/03/05** Pág.: 1/55

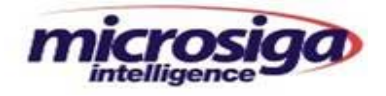

# ÍNDICE ANALÍTICO

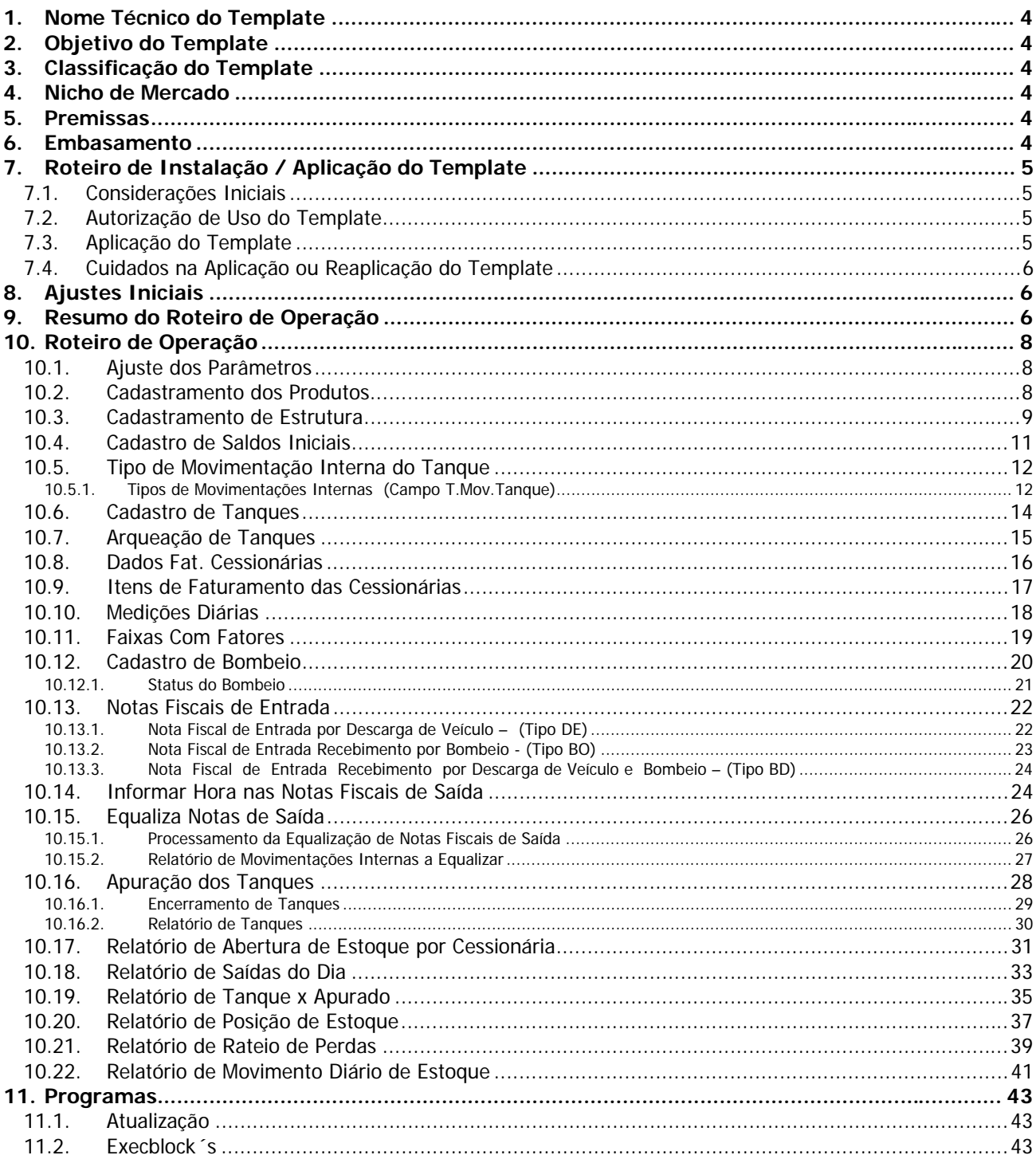

Impresso em: 02/03/05

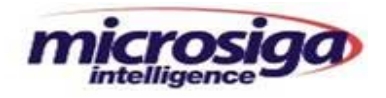

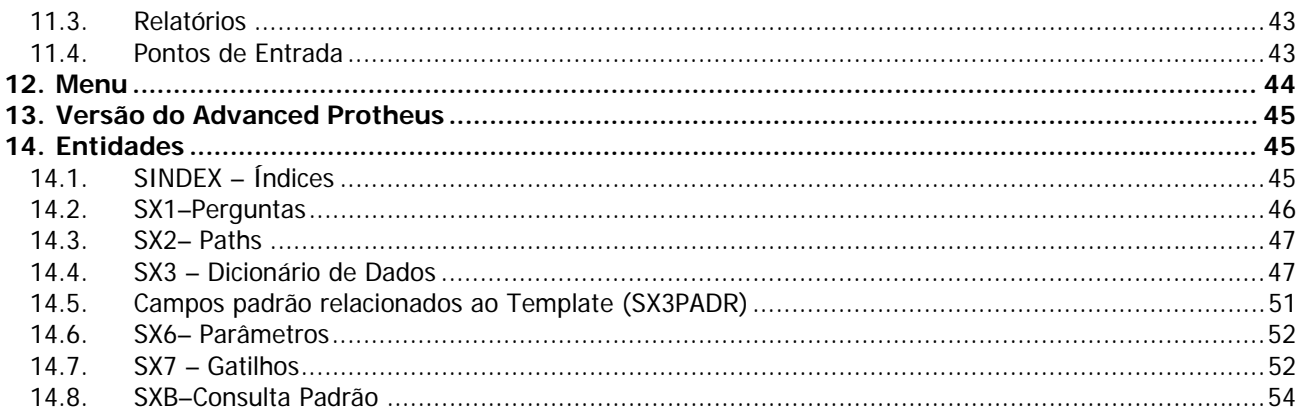

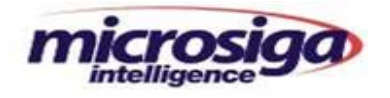

#### **1. Nome Técnico do Template**

• DCLEST – Distribuidores de Combustíveis e Lubrificantes – Controle de Estoque / Tanques.

#### **2. Objetivo do Template**

- Gerenciar o estoque de combustíveis (óleo diesel, gasolina, álcool) considerando variáveis físicas e químicas que influenciam na apuração e controle do mesmo, realizando ajustes necessários através de movimentações internas automáticas;
- Processar o rateio de perdas e cobrar despesas das empresas cessionárias de tanques.

#### **3. Classificação do Template**

• RN – Template de Regra de Negócio.

#### **4. Nicho de Mercado**

- Distribuidores de Combustíveis e Lubrificantes que necessitam:
	- Controlar seus estoques referenciados a 20°C, com ajustes automáticos de acordo com índices informados;
	- Apurar perdas e sobras com rateio para empresas cessionárias de tanques de combustíveis.

### **5. Premissas**

- Utilização do sistema Advanced Protheus Versão 7.10 ou acima, Codebase ou TopConnect;
- Os módulos SigaEst (Estoque e Custos) e SigaFat (Faturamento) já devem estar em produção;
- Os TES (Tipos de Entrada e Saída) devem ter sido cadastrados adequadamente pelos usuários, com supervisão dos responsáveis do setor fiscal, para tratamento das particularidades fiscais deste nicho de mercado, conforme legislação em vigor.

## **6. Embasamento**

• Este template está embasado no atendimento das conformidades descritas nos Regulamentos Técnicos Federias (RTF) do Instituto Nacional de Metrologia, Normalização e Qualidade Industrial - INMETRO, a fim de atender as especificações para o armazenamento e distribuição e combustíveis e lubrificantes.

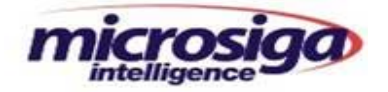

## **7. Roteiro de Instalação / Aplicação do Template**

#### **7.1. Considerações Iniciais**

- Replicar o ambiente de produção para outro ambiente de testes;
- Atualizar o ambiente **de testes** criado através do ftp://ftp.microsiga.com.br (RPO, BIN, etc);
- Processar a aplicação do Template no ambiente de teste;
- Testar todas as funcionalidades utilizadas pelo cliente e as do Template aplicado, de maneira a identificar possíveis conflitos entre as customizações existentes e as funcionalidades do Template;
- Caso haja alguma funcionalidade necessária para o cliente que não esteja contemplada no Template, a(s) mesma(s) deverá(ão) ser objeto de análise de custo de desenvolvimento e negociação entre a Microsiga e o comprador do Template.
- **OBS:** A ATUALIZAÇÃO DO AMBIENTE DE PRODUÇÃO SOMENTE DEVERÁ SER FEITA APÓS OS PROCEDIMENTOS DESCRITOS ACIMA **E** APÓS CÓPIA DE SEGURANÇA DE TODO AMBIENTE ATUAL. ISTO POSSIBILITARÁ O RETORNO AO AMBIENTE ANTERIOR EM CASO DA OCORRÊNCIA DE EVENTUAIS PROBLEMAS COM O NOVO AMBIENTE.

#### **7.2. Autorização de Uso do Template**

- Deve-se enviar o SIGAMAT.EMP e solicitar a autorização de uso do Template para templates@microsiga.com.br;
- Em seguida estaremos enviando os arquivos:
	- DCLEST.LTP: o qual liberará o uso deste novo ambiente;
	- DCLEST.TPL: arquivo a ser usado na aplicação do Template;
	- DCLEST.MNU: opções do menu a ser inserido no menu do SigaFat;
	- Template DCLEST.DOC: manual de instalação e operação deste Template;

#### **7.3. Aplicação do Template**

- Inserir o menu enviado nos menus dos usuários (SIGAFAT.MNU x DCLEST.MNU)
- Baixar o arquivo **DCLEST.LTP** no diretório \SIGAADV
- Baixar o arquivo **DCLEST.TPL** no diretório rdmake ou outro visualizável pelo **MP8IDE**
- Abrir o **MP8IDE**

 $(SXs)$ .

- No Menu Principal selecionar a opção **Projetos**
- Acionar a Opção **Abrir Template** (usar o arquivo **DCLEST.TPL** no diretório em que foi baixado)
- Acionar a Opção **Aplicar Template**
- Na tela que se abrirá neste momento, **escolher em qual empresa será gerado o Template.**
- **Obs**: O processamento de aplicar o Template processará a aplicação automática dos patchs com os rdmakes e execblocks no repositório. Este processamento também atualiza a base de dados e os arquivos de controle do sistema

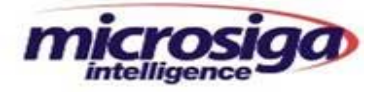

## **7.4. Cuidados na Aplicação ou Reaplicação do Template**

• Ao aplicar o Arquivo **DCLEST.TPL** deve ser observado as ordens dos arquivos SX3 (Dicionário de Dados) e SX7 (Gatilhos) para não entrar em conflito com as possíveis ordens já criadas em customizações. Deve-se tomar muito cuidado em caso de reaplicação de qualquer arquivo com extensão "TPL", pois pode causar duplicação de registros nos arquivos SX1, SX2, SX3, SX5, SX6 e SX7.

#### **8. Ajustes Iniciais**

- Ajustar ordem dos campos da nota fiscal de Entrada, como segue: (Depois do TES e na seqüência os campos abaixo)
	- D1\_T\_DPROV ( Nr. Documento provisório )
	- D1\_X\_ENT ( Data de entrega do produto )
	- D1\_X\_APUR (Quantidade apurada ambiente )
	- D1\_T\_TEMPT(Temperatura do tanque )
	- D1\_T\_TEMPA(Temperatura da amostra )
	- D1\_T\_DENSA (Densidade da Amostra )
	- D1 X FAT (Fator de Correção)
	- D1\_X\_QTD1 (Quantidade a 20°C)
	- D1 X VIA (Via de Transporte)
	- D1 X TRANS (Código da Transportadora)
	- D1\_X\_ATUTQ (Atualiza Tanque ?)
- Ajustar ordem dos campos do cadastro Mov. Interna ( SD3 )
	- (Depois do Campo unidade de Medida D3\_UM na seqüência os campos abaixo)
		- D3\_T\_QTAMB (Quantidade Apurada Ambiente)
		- D3\_T\_TEMPT ( Temperatura do Tanque )
		- D3\_T\_TEMPA ( Temperatura da Amostra )
		- D3\_T\_DENSA (Densidade da Amostra )
		- D3\_T\_FATCO ( Fator Correção 20 graus )
		- D3\_QUANT ( Quantidade 20 graus )
		- D3\_X\_TMT (Tipo de movimento)
		- D3 X NF (Nr. Ordem de Retirada )

#### **9. Resumo do Roteiro de Operação**

- Ajustar os **Parâmetros** no Configurador.
- Informar no **Cadastro de Produtos** os campos "Requisita(S/N)" e "Preço Perdas".
- Cadastrar a **Estrutura** do produto para Gasolina C , normalmente composta pela Gasolina A e pelo Álcool Anidro. Cadastrar outros produtos que porventura também tenham estrutura.
- Informar os **Saldos Iniciais** dos produtos no módulo SigaEst.
- Cadastrar os **Tipos de Movimentos Internos** para todas as operações relativas a Equalização, Apuração, Bombeio, Descarga, Transferência e Provisório – vide campo "Tipo Mov. Tanque".

File: Manual DCL EST **Impresso em: 02/03/05** Pág.: 6/55 Pág.: 6/55

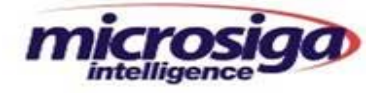

- Cadastrar os **Tanques** onde serão armazenados os produtos, identificando os tanques existentes e seus respectivos produtos.
- Cadastrar a **Arqueação de Tanques**, informando altura e seus respectivos índices para cálculo de volume.
- Cadastrar as informações das empresas cessionárias na rotina **Dados de Cessionárias**, informando o valor do aluguel da sala, valor do aluguel de tanques e com qual armazém a mesma estará operando.
- Informar, se houverem, quais são os **itens de Faturamento das Cessionárias**.
- No cadastro de **Medições Diárias** informar diariamente as medições de abertura dos tanques e no decorrer do dia e seus respectivos fatores de densidade para equalização das saídas no cadastro de Faixas com Fatores.
- Quando houver recebimento através da **Digitação Bombeio**, realizar o cadastro de Bombeio das quantidades solicitadas.
- Informar as Notas Fiscais de Entrada de Descarga de Caminhão e de Bombeio (Via Duto) através módulo de Estoque/Custos (SigaEst).
- Informar as Notas Fiscais de Saída através do módulo de Faturamento (SigaFat).
- Na rotina **Informar NF Saída** , informar a data e hora de saída das Notas Fiscais.
- Processar a **Equalização das Saídas** ao final do dia e extrair o Relatório de Movimentações Internas para verificar as equalizações realizadas.
- Informar a **Medição dos Tanques** ao final do dia, alterando a data do sistema para o próximo dia. A medição do final de um dia é a inicial do dia subseqüente.
- Retornar a data do Sistema para a atual e Processar o **Encerramento de Tanques**.
- Relatório Demonstrativo.

**Observações:** Um tanque pode conter vários armazéns. Armazéns correspondem a unidades lógicas de armazenamento de estoque. Um tanque pode ser usado por várias empresas cessionárias.

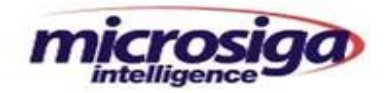

#### **10. Roteiro de Operação**

#### **10.1. Ajuste dos Parâmetros**

### **MV\_X\_LBASE**

Informar no parâmetro MV\_X\_LBASE, o armazém com o qual a administradora da base de combustíveis vai estar operando.

#### **MV\_ X\_SELO**

Marca de início de flutuação de selo dos tanques caso seja padrão nos cálculos de volume.

## **MV\_ T\_REQAU**

Define se será feita produção automática para produtos com campo Requisita = "S", no momento da preparação da Nota Fiscal.

# **MV\_X\_TPENT**

Tipo de Entrada de Nota Fiscal referente a Bombeio (BO), Descarga por caminhão (DE) ou quando o processo possui os dois tipos de entrada (BD).

#### **10.2. Cadastramento dos Produtos**

Na pasta " Outros", dentro do cadastro de produtos, informar os campos abaixo:

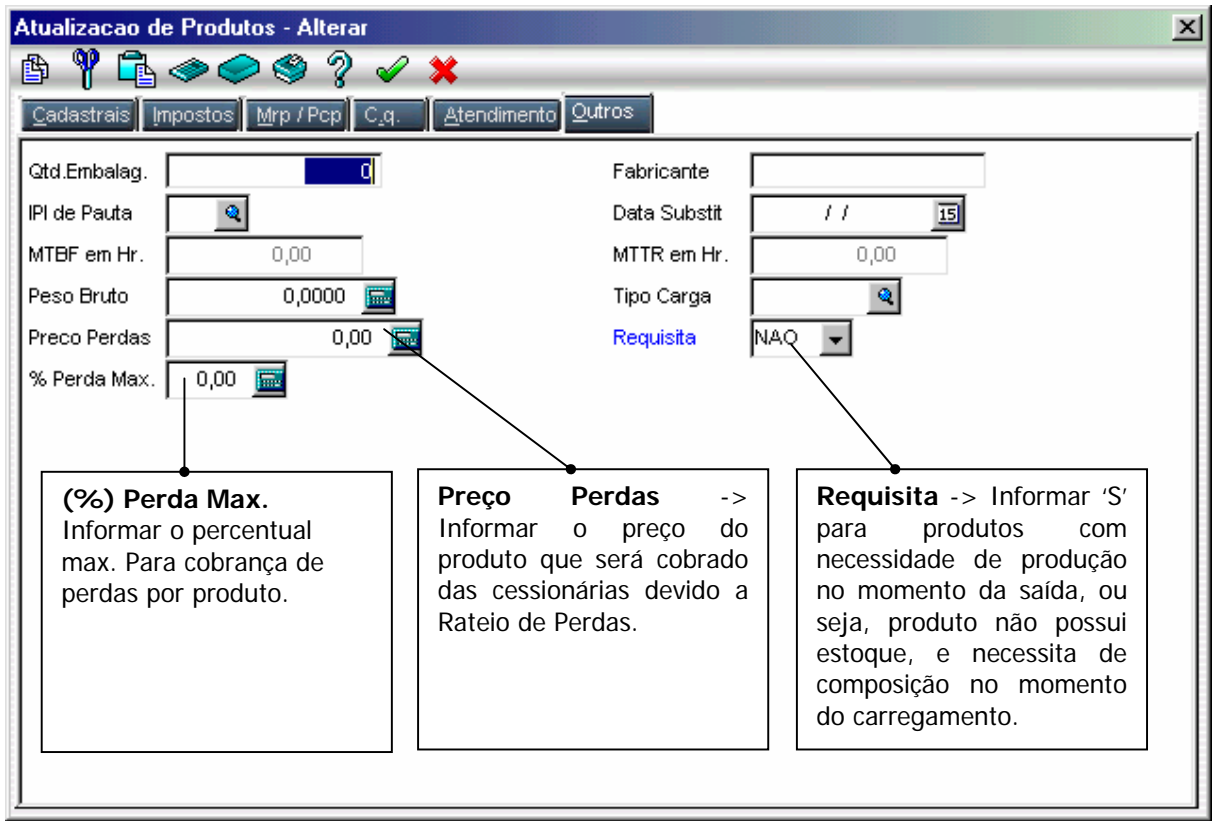

File: Manual DCL EST **Impresso em: 02/03/05** Pág.: 8/55 Pág.: 8/55

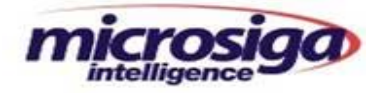

#### **10.3. Cadastramento de Estrutura**

Cadastrar as estruturas de produtos utilizadas.

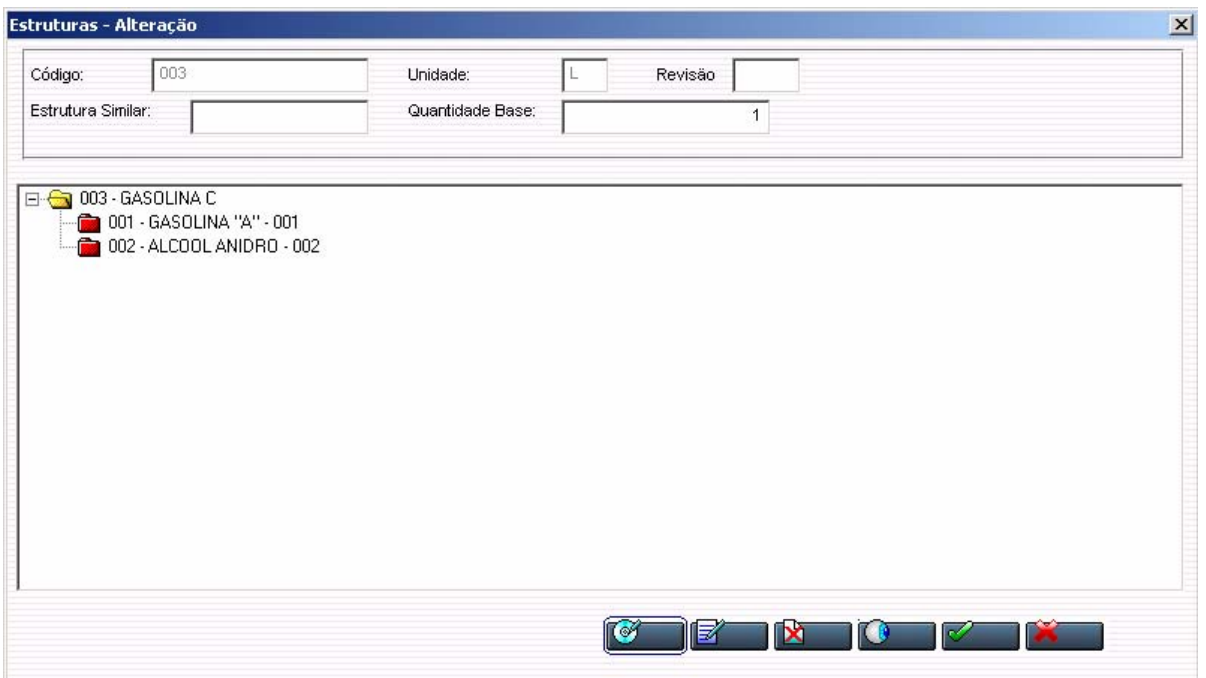

Utilizar cadastramento padrão do sistema, todos os produtos com campo **Requisita='S'** devem possuir estrutura, informar data inicial mínima e data final máxima e no campo seqüência informar A01, A02...A99.

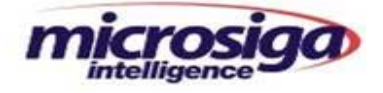

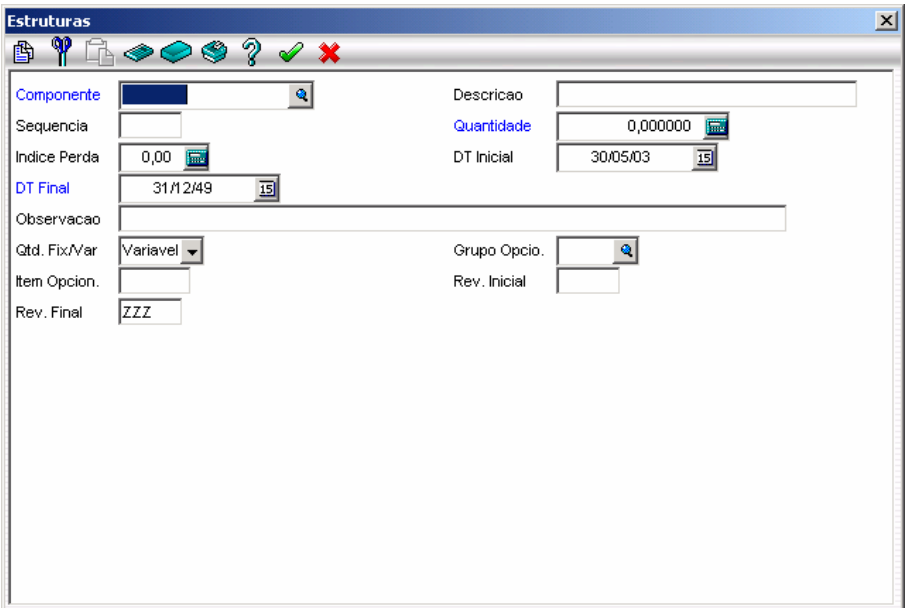

**OBS: Alteração no Percentual** 

Quando houver uma mudança nos percentuais, (caso comum no ramo de combustíveis com percentual de mistura do álcool na gasolina) deve-se alterar os componentes da estrutura atual colocando na data final o último dia de vigência, e incluir novamente os componentes com os novos percentuais, colocando data inicial a partir da vigência e seqüência B01, B02...B99.

Para novas alterações repetir o processo e informar seqüências (C01, C02... C99)...(X01, X02... X99).

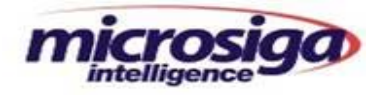

# **10.4. Cadastro de Saldos Iniciais**

Informar os saldos iniciais dos produtos.

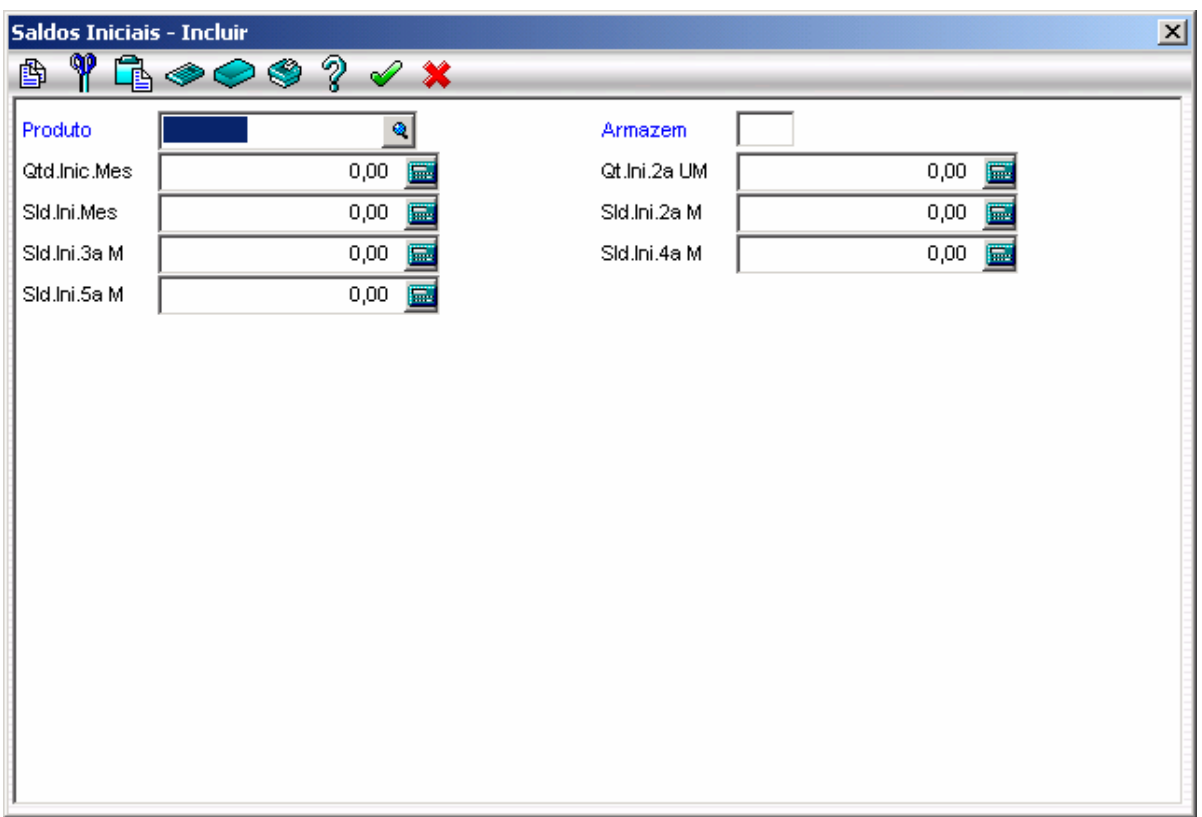

File: Manual DCL EST **Impresso em: 02/03/05** Pág.: 11/55

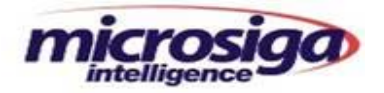

### **10.5. Tipo de Movimentação Interna do Tanque**

Cadastrar os tipos de Movimentações Internas utilizadas.

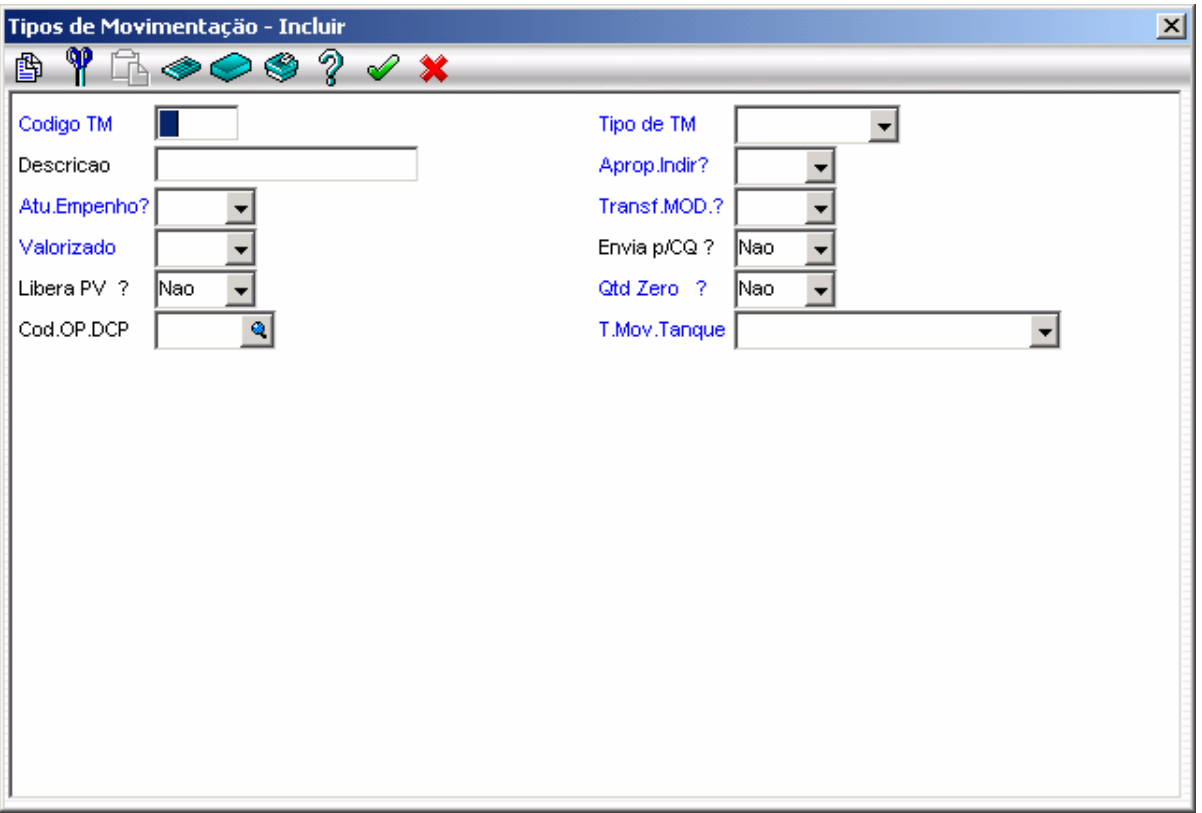

#### **10.5.1.Tipos de Movimentações Internas (Campo T.Mov.Tanque)**

• **"PR" – Provisório (Fiscal/Tanque):** Motivo de Inclusão -> Este tipo de movimento deve ser cadastrado para dar entrada em produtos que chegam geralmente por bombeio e que a nota fiscal só virá depois de alguns dias. Atualizará o saldo físico e tanque.

Estorno do movimento PR: Existe uma rotina (Ponto Entrada SD1100I) que estornará este movimento quando a nota fiscal for incluída.

• **"BO" – Bombeio (Ajustes a 20º C nas Entradas Via Dutos):** Motivo da inclusão -> Deve existir Requisição / Devolução. Servirá para apurar, nos recebimentos de bombeios, as diferenças entre quantidade física e quantidade fiscal devido o processo de movimento provisório acima. Este movimento é gerado no momento da inclusão ou exclusão de NFs de entrada tipo N ou D, a diferença será contabilizada para o almoxarifado da base parâmetro MV\_X\_LBASE, para futuro rateio entre os cessionários.

(PONTO DE ENTRADA SD1100I E SD1100E).

File: Manual DCL EST **Impresso em: 02/03/05** Pág.: 12/55 Pág.: 12/55

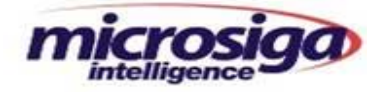

Quantidade Física a maior -> Gera movimento devolução da diferença Quantidade Física a menor -> Gera movimento requisição da diferença Não Localização no movimento provisório -> Gera Movimento requisição do total da NF.

- **"DE" Descarga (Ajustes a 20º C nas Entradas Via Caminhão):** Motivo da inclusão -> Deve existir Requisição / Devolução. Servirá para apurar, nos recebimentos de descargas de caminhões, as diferenças apuradas entre medição do caminhão e quantidade fiscal da nota fiscal. Será contabilizado diretamente no armazém do comprador do produto. (PONTO SD1100I E SD1100E).
- **"EQ" Equalização (Ajustes a 20º C nas Saídas):** Motivo da Inclusão -> Deve existir Requisição / Devolução. Servirá para apurar diferenças contabilizadas entre saídas fiscais e saídas físicas. Todas as notas fiscais de saídas serão equalizadas a 20º C e a diferença com a quantidade fiscal será ajustada por este movimento.
- **"AP" Apuração (Ajustes no Fechamento do Tanque):** Motivo da Inclusão -> Deve existir Requisição / Devolução. Servirá para apurar as diferenças entre as medições diárias de tanques e a quantidade fiscal apurada no fechamento diário dos tanques.
- **"TR" Transferências (Movimentos de Transferência entre Tanques):** Motivo da Inclusão > Deve existir Requisição / Devolução. Servirá para transferir produtos entre tanques.
- **"GC" Produção Automática no Carregamento ( Ex: Gasolina C ):** Motivo da Inclusão -> Deve existir Requisição / Devolução. Servirá para gerar requisição / devolução automática para produção de produtos misturados no carregamento (Ex. Gasolina C ).

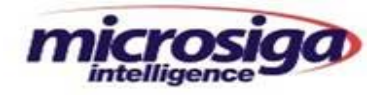

#### **10.6. Cadastro de Tanques**

Nesta rotina são informados os dados cadastrais dos tanques onde serão armazenados os produtos.

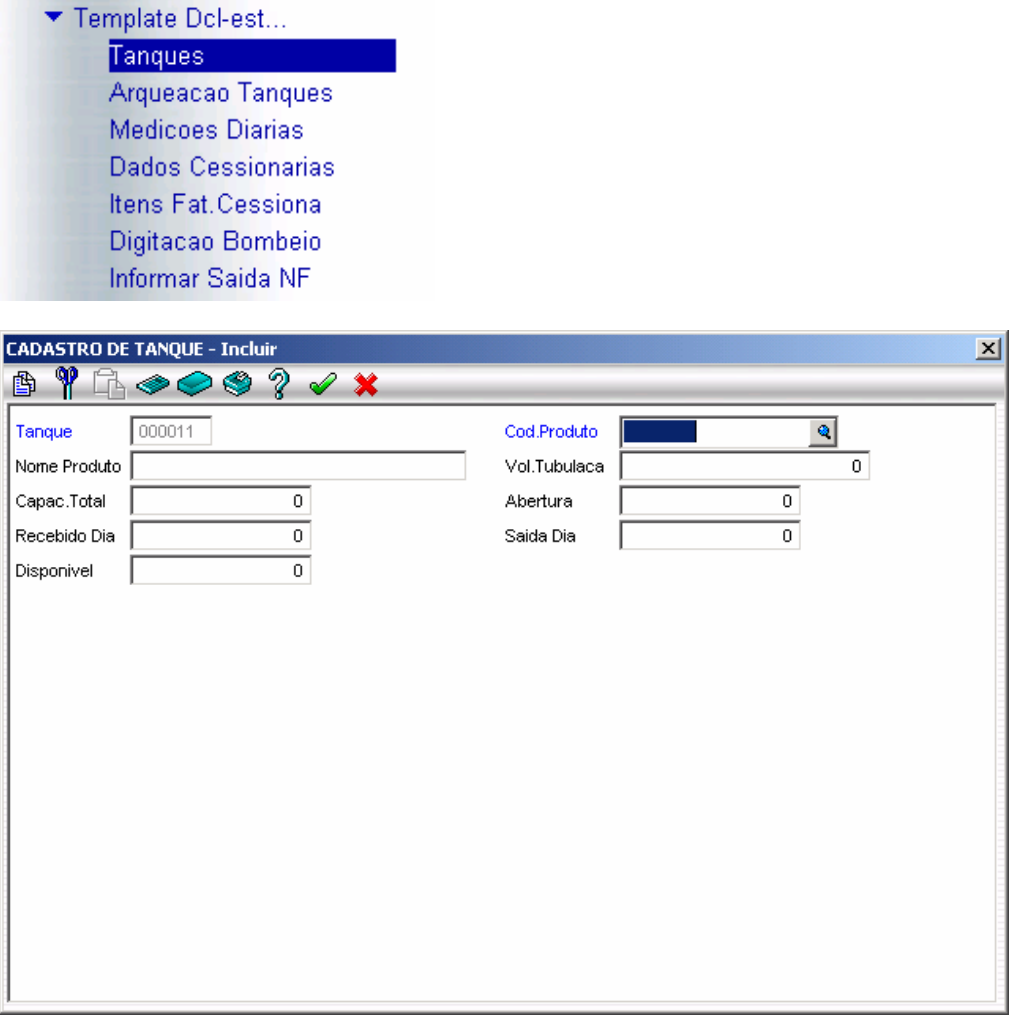

Informar amarração Tanque x Produto, identificar em que tanques os produtos serão armazenados.

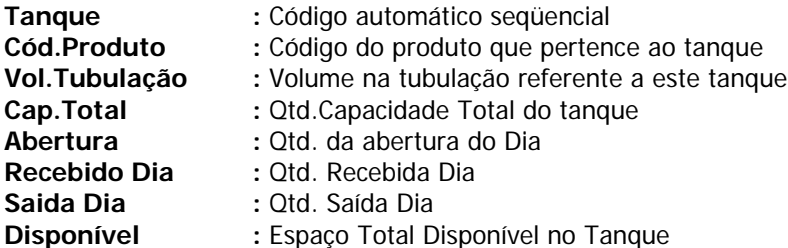

File: Manual DCL EST **Impresso em: 02/03/05** Pág.: 14/55

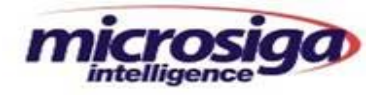

# **10.7. Arqueação de Tanques**

Nesta rotina são informados os dados de medições de arqueação dos tanques e seus respectivos índices para cálculo de volume.

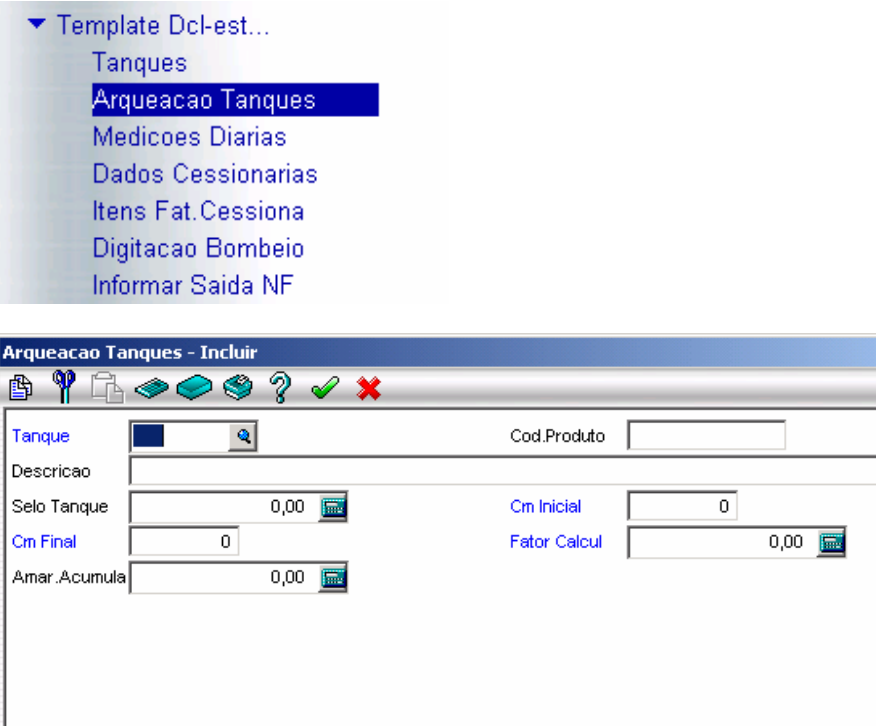

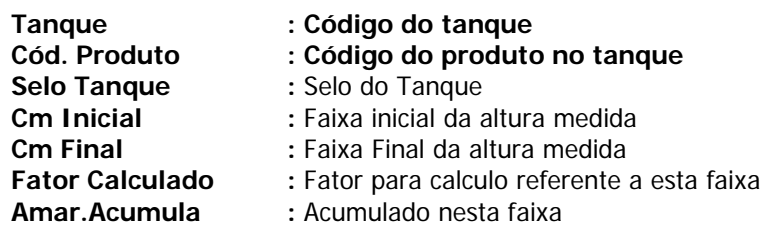

Valores utilizados para cálculo do volume de produtos nos tanques. Especificação do cálculo descrita em Medições Diárias.

File: Manual DCL EST **Impresso em: 02/03/05** Pág.: 15/55 Pág.: 15/55

 $\vert x \vert$ 

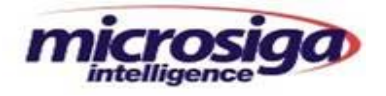

## **10.8. Dados Fat. Cessionárias**

Nesta rotina são informados os dados cadastrais das cessionárias.

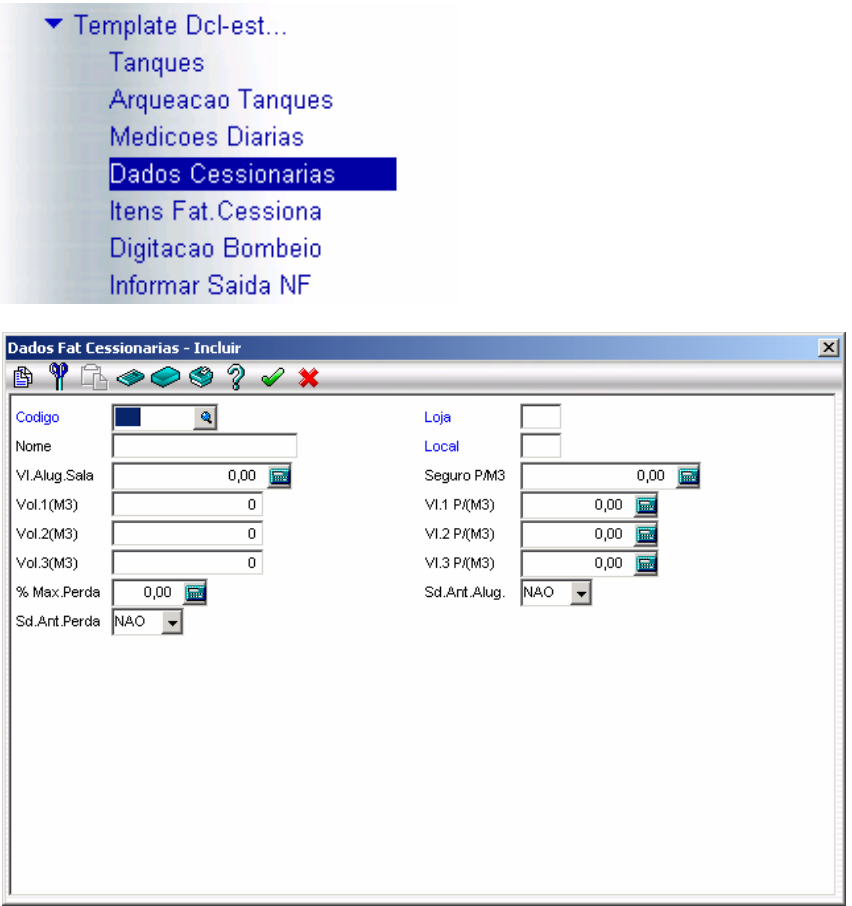

Deve-se informar os dados das empresas Cessionárias, indicando qual armazém de operação, para emissão de notas fiscais de retorno de armazenagem, e dados para cobrança dos serviços prestados.

#### **Campos Informados:**

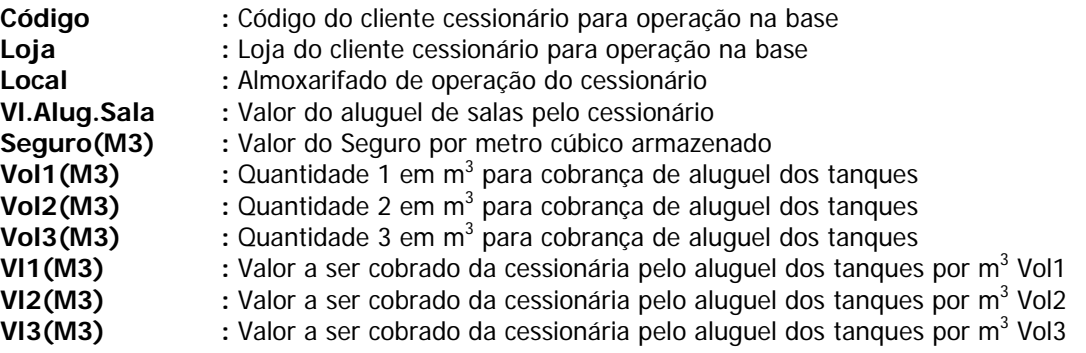

File: Manual DCL EST **Impresso em: 02/03/05** Pág.: 16/55

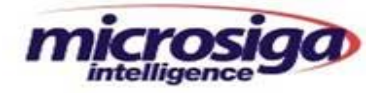

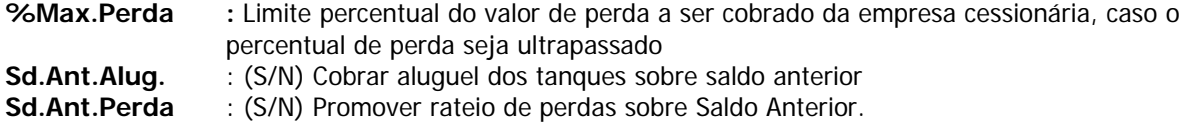

#### **10.9. Itens de Faturamento das Cessionárias**

Esta rotina tem como objetivo, controlar a cobrança da locação e o rateio das perdas por Cessionárias, e a identificação das despesas avulsas a serem cobradas das cessionárias.

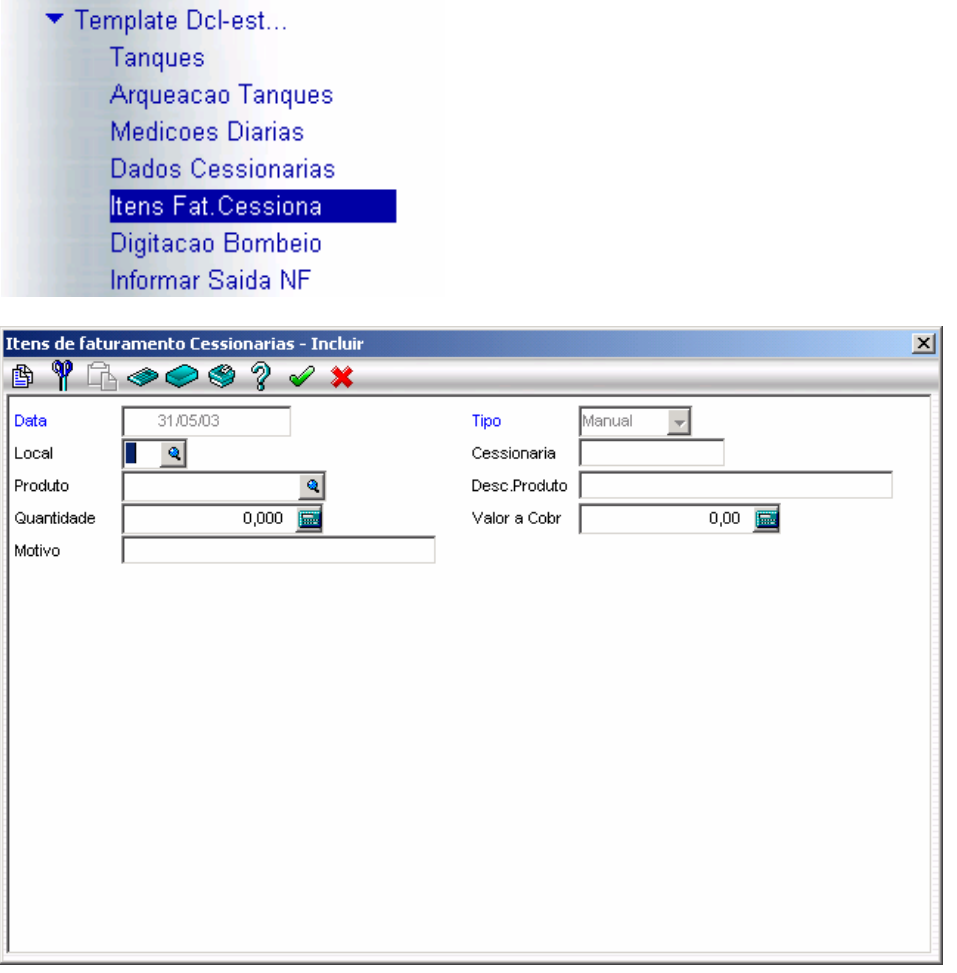

#### **Campos Informados:**

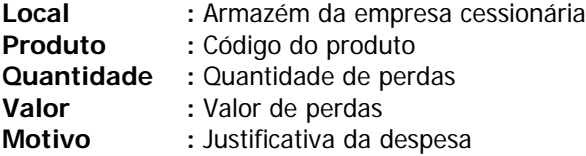

File: Manual DCL EST **Impresso em: 02/03/05** Pág.: 17/55

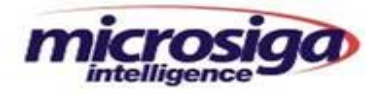

#### **10.10. Medições Diárias**

Nesta rotina são informadas diariamente as medições de abertura realizadas nos tanques e no decorrer do dia seus respectivos fatores de densidade para equalização das saídas no cadastro de Faixas com Fatores.

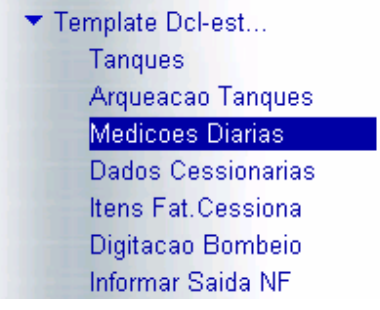

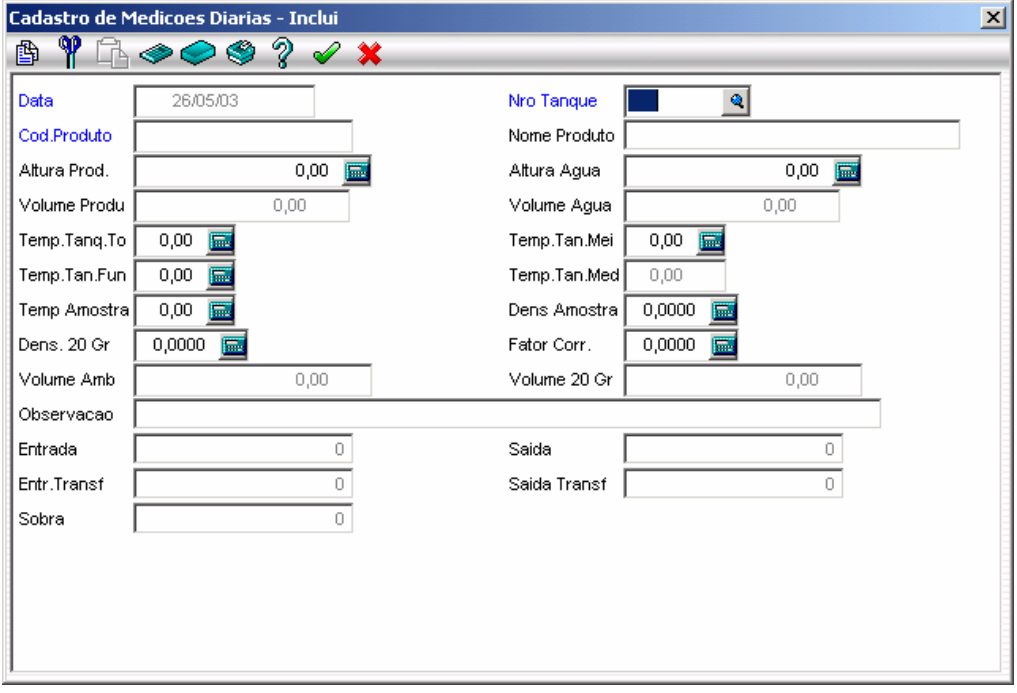

Deve-se informar a quantidade de produto no tanque na sua abertura no dia. Seu volume será calculado conforme informações de fatores.

#### **Campos Informados:**

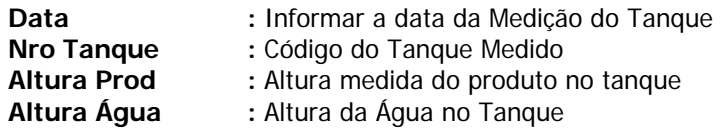

File: Manual DCL EST **Impresso em: 02/03/05** Pág.: 18/55 Pág.: 18/55

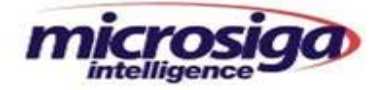

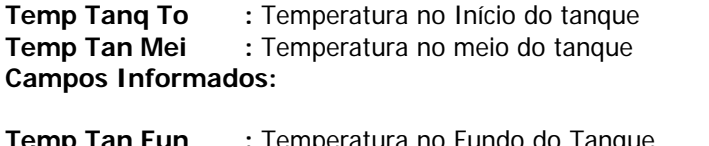

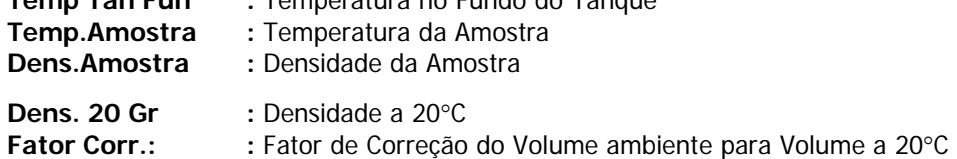

**Obs:** Apontada para o dia

#### **10.11. Faixas Com Fatores**

Nesta opção são informados os fatores de cálculo e armazenados no histórico de fatores.

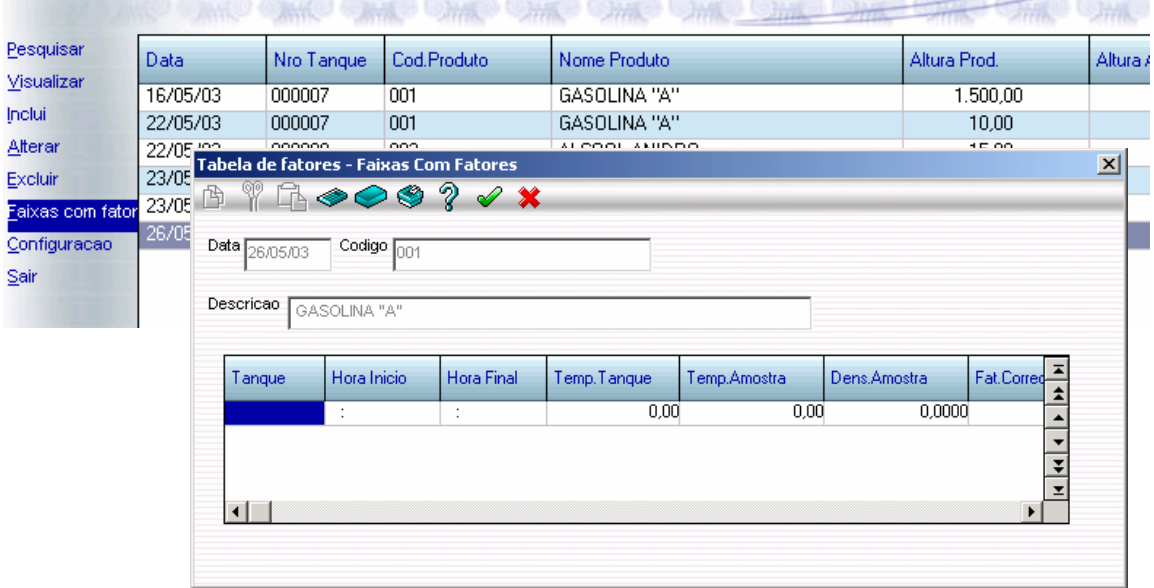

Deve-se informar as faixas horárias e o fator de correção referente a este horário para ajustar as quantidades fiscais das notas fiscais de saída pertencentes a esta faixa horária.

#### **Campos Informados:**

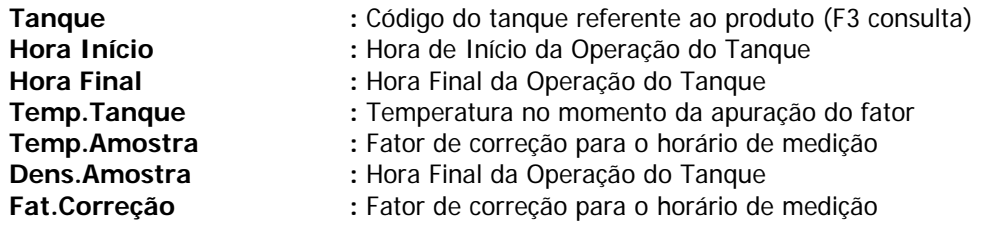

File: Manual DCL EST **Impresso em: 02/03/05** Pág.: 19/55

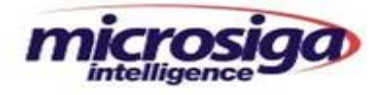

#### **10.12. Cadastro de Bombeio**

Esta rotina tem como objetivo, controlar o recebimento de bombeio pela diferença entre apuração inicial (antes do inicio do bombeio) e apuração final (após o encerramento do bombeio), distribuindo as quantidades para as respectivas cessionárias, caso existam recebimento de produtos via duto.

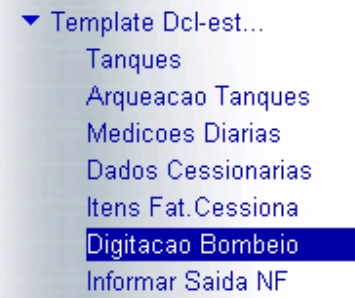

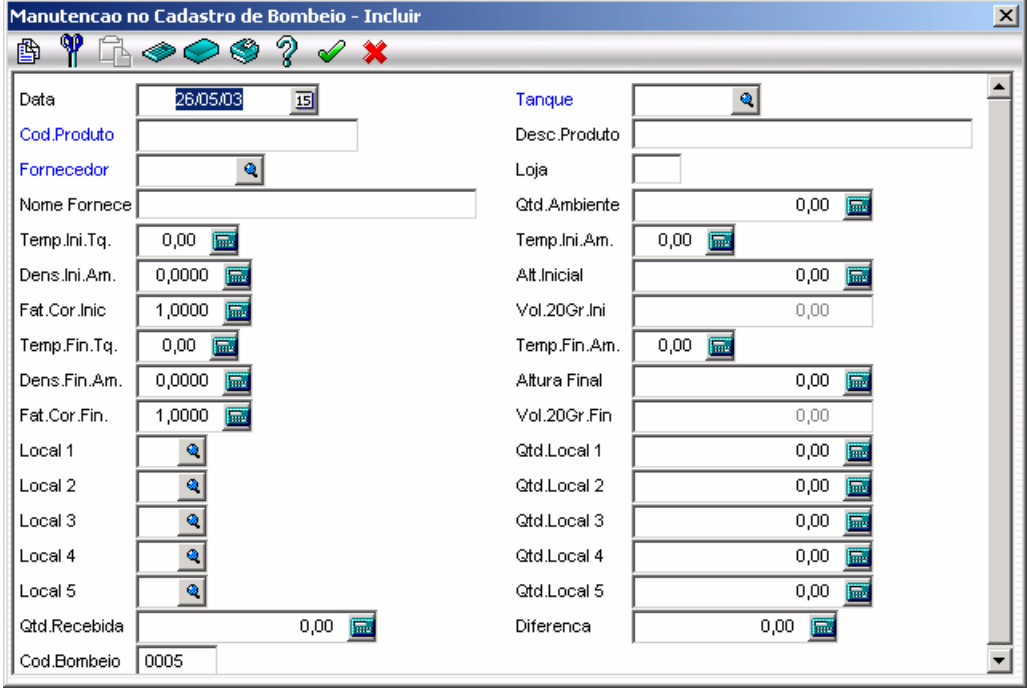

٠

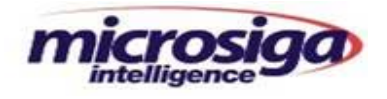

# **10.12.1. Status do Bombeio**

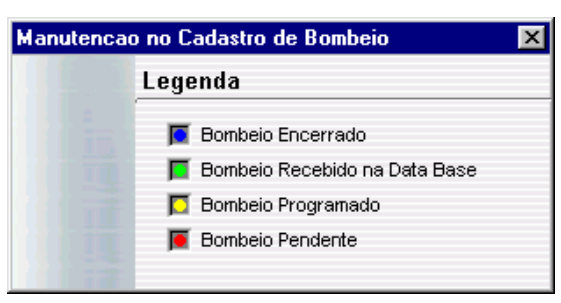

# **Campos Informados:**

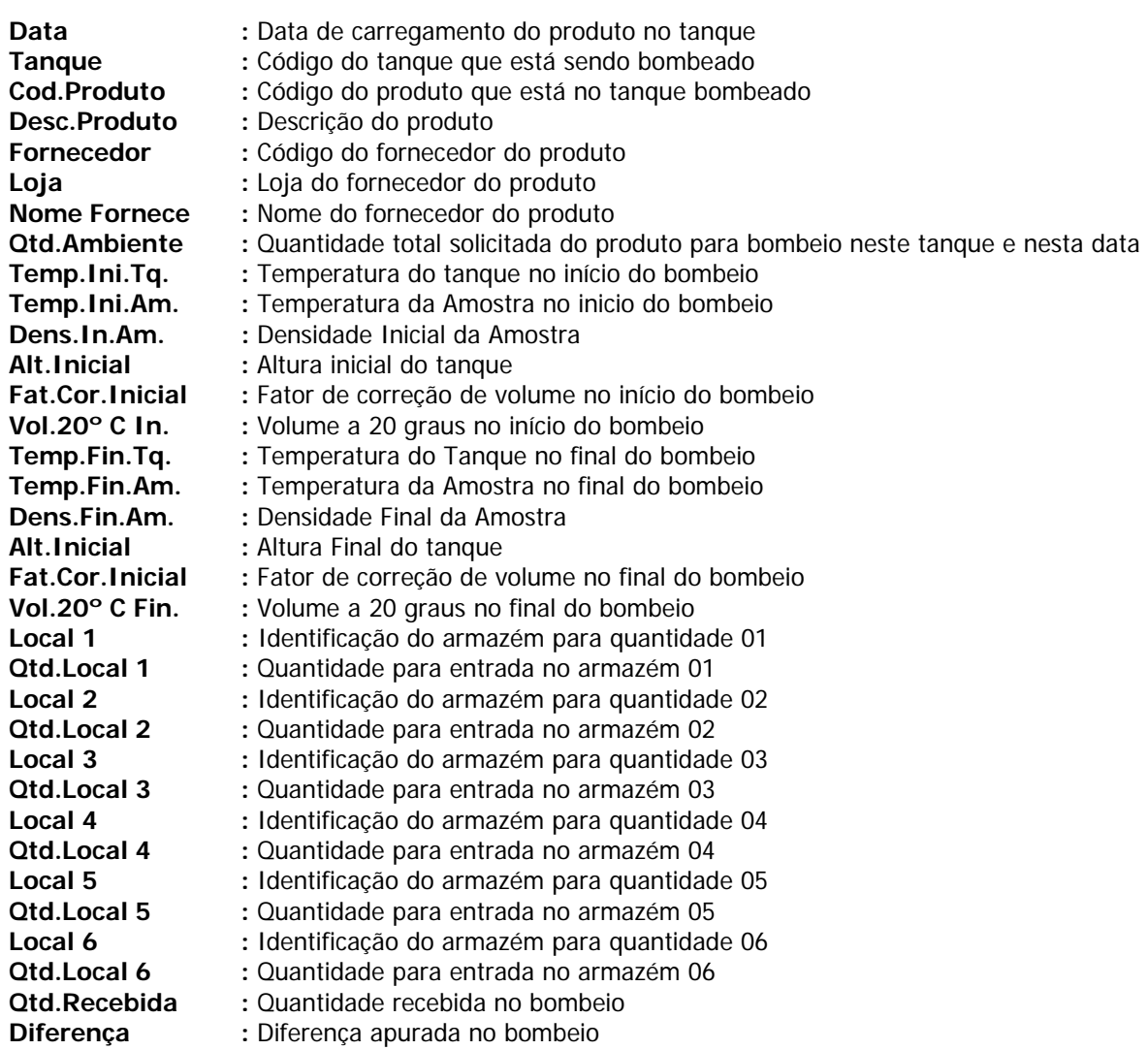

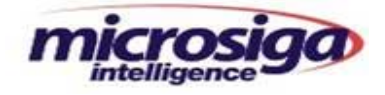

**Nota:** O sistema vai sempre sugerir a entrada total do bombeio para o armazém administrador da base informado em MV\_X\_LBASE. Caso o bombeio seja para outras cessionárias, informar o código do armazém e suas respectivas quantidades nos campos Local 1....Local 5 -> Qtd.Local 1.....Qtd. Local 5.

Na digitação dos bombeios para as quantidades digitadas em Qtd.Local 1...Qtd.Local 5, será gerada uma movimentação interna para o armazém informado em Local1......Local5, com o tipo de movimento provisório que depois será estornada quando da chegada da nota fiscal.

Após a apuração do bombeio (Digitação Vol.20Gr.Fin.), e geração dos movimentos internos não será mais possível alterá-lo. Somente será possível a sua exclusão caso não tenha sido estornada nenhuma movimentação provisória pela nota fiscal de entrada.

#### **10.13. Notas Fiscais de Entrada**

#### **10.13.1. Nota Fiscal de Entrada por Descarga de Veículo – (Tipo DE)**

Esta rotina tem como objetivo informar os recebimentos de produtos através de veículos. Este tipo de operação é denominado Descarga de Caminhão, e o tipo de Nota Fiscal de Entrada a ser gravado é o tipo "DE" – Descarga.

#### **Obs: O saldo de estoque recebido neste tipo de Entrada (DE) é gravado no almoxarifado corrente da Nota Fiscal.**

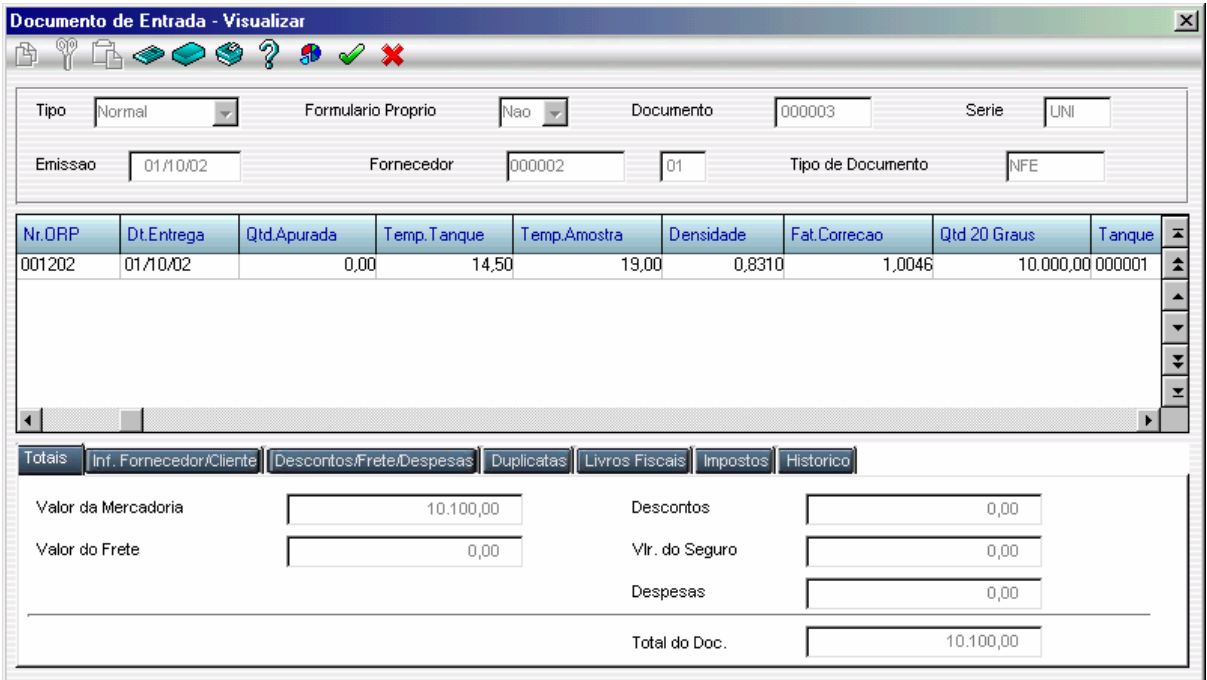

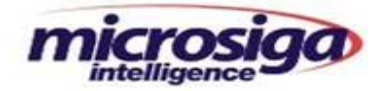

Para estes recebimentos, além dos procedimentos padrões, devem ser observados os seguintes campos:

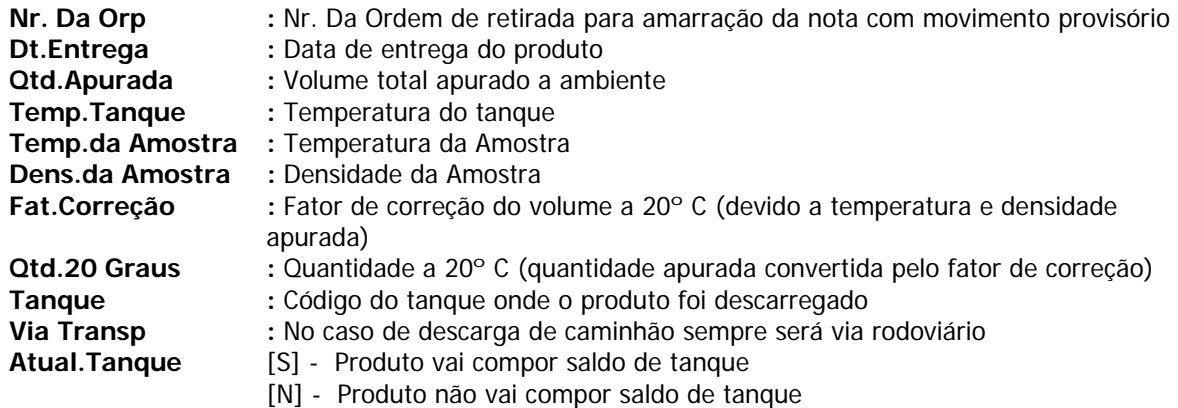

#### **10.13.2. Nota Fiscal de Entrada Recebimento por Bombeio - (Tipo BO)**

Esta rotina tem como objetivo informar os recebimentos de produtos através de bombeios via dutos. Este tipo de operação é denominado Bombeio, e o tipo de Nota Fiscal de Entrada a ser gravado é o tipo "BO" – Bombeio.

#### **Obs: O saldo de estoque recebido neste tipo de Entrada (BO) é gravado no almoxarifado indicado no parâmetro MV\_X\_LBASE, conforme item. 12.1.**

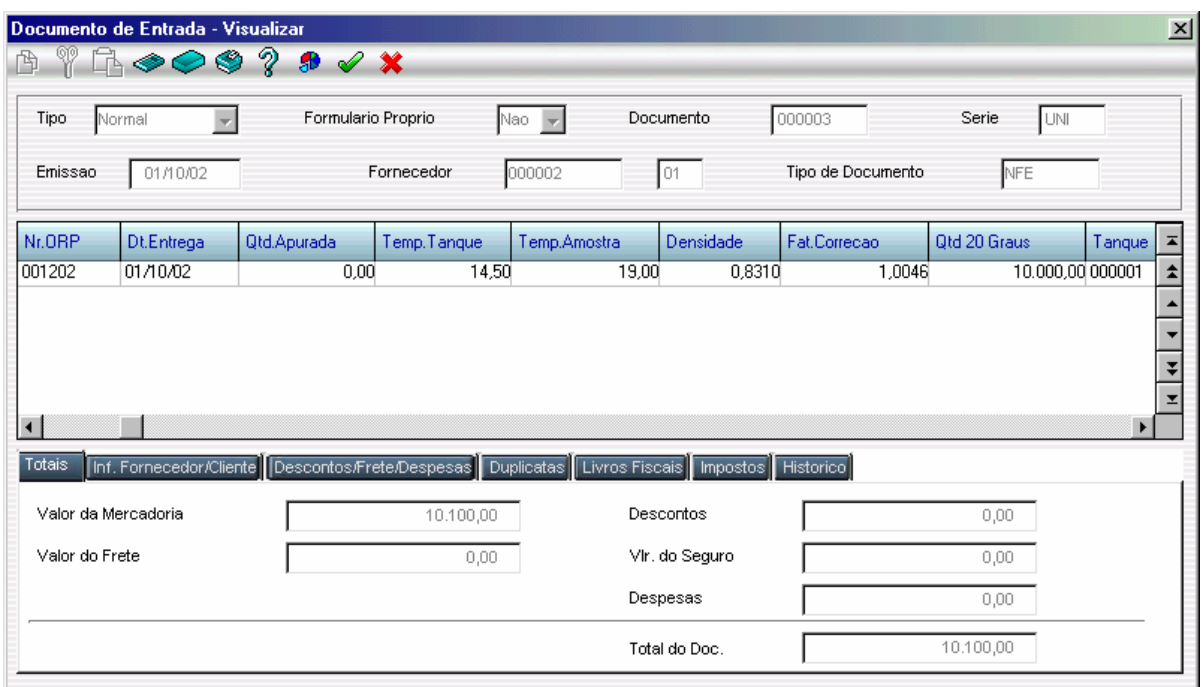

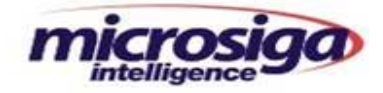

Para as entradas de notas fiscais de produtos recebidas por bombeio além dos campos padrão informar os campos abaixo:

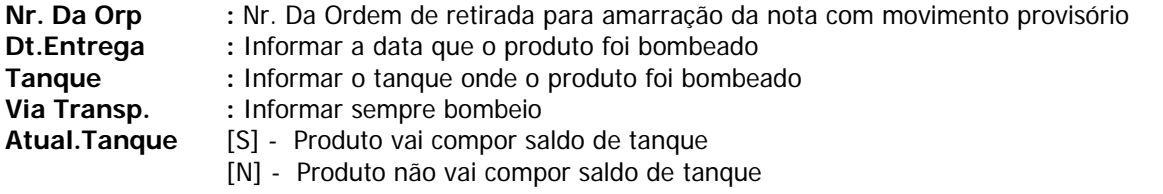

Geralmente as notas fiscais de bombeio são recebidas posteriormente após o bombeamento do produto, portanto inicialmente o estoque foi atualizado por meio de um movimento interno provisório (Tipo PR).

No momento da entrada desta nota fiscal, o movimento interno provisório é estornado, e a diferença entre a quantidade do movimento interno e as quantidades fiscais desta nota são contabilizadas com diferença de bombeio, para posterior rateio entre os armazéns envolvidos.

### **10.13.3. Nota Fiscal de Entrada Recebimento por Descarga de Veículo e Bombeio – (Tipo BD)**

Caso o processo utiliza os dois tipos de recebimento Bombeio (BO) e Descarga (DE), através do parâmetro MV X TPENT, é ajustado o recebimento do tipo *Bombeio e Descarga (BD*), conforme item 12.1. Após serem informado os dados da Nota Fiscal de Entrada, aparecerá a tela abaixo, com a opção de escolher qual o tipo de recebimento a ser usado.

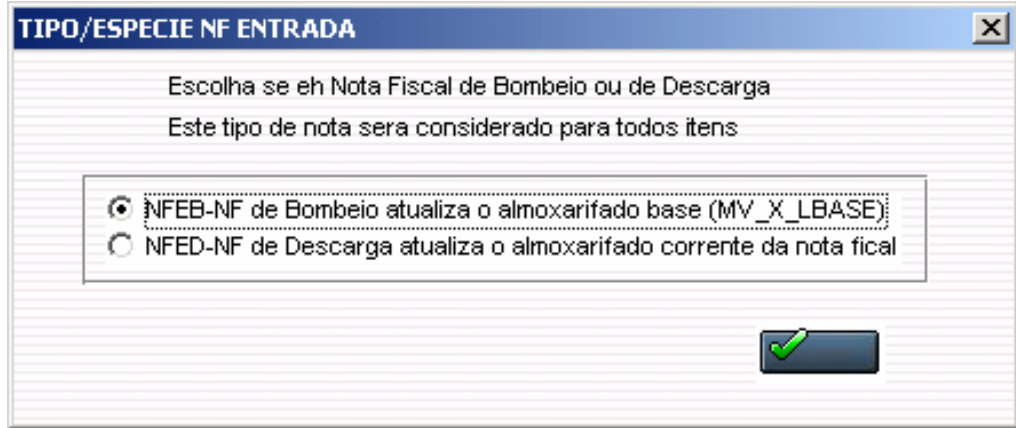

#### **10.14. Informar Hora nas Notas Fiscais de Saída**

Após serem incluídas as Notas Fiscais de Saída, deverão ser informados através desta rotina, os horários e datas de saída das Notas Fiscais, para que sejam calculados as diferenças de volume de acordo com as faixas de fatores indicadas na medição diária, conforme itens 12.10 e 12.11 deste manual. Deve-se informar a hora que veículo carregou o produto.

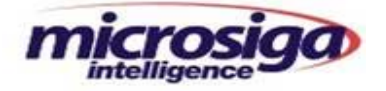

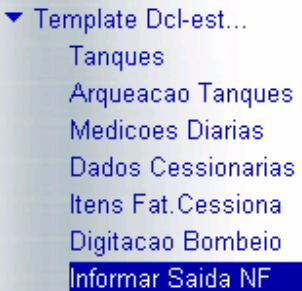

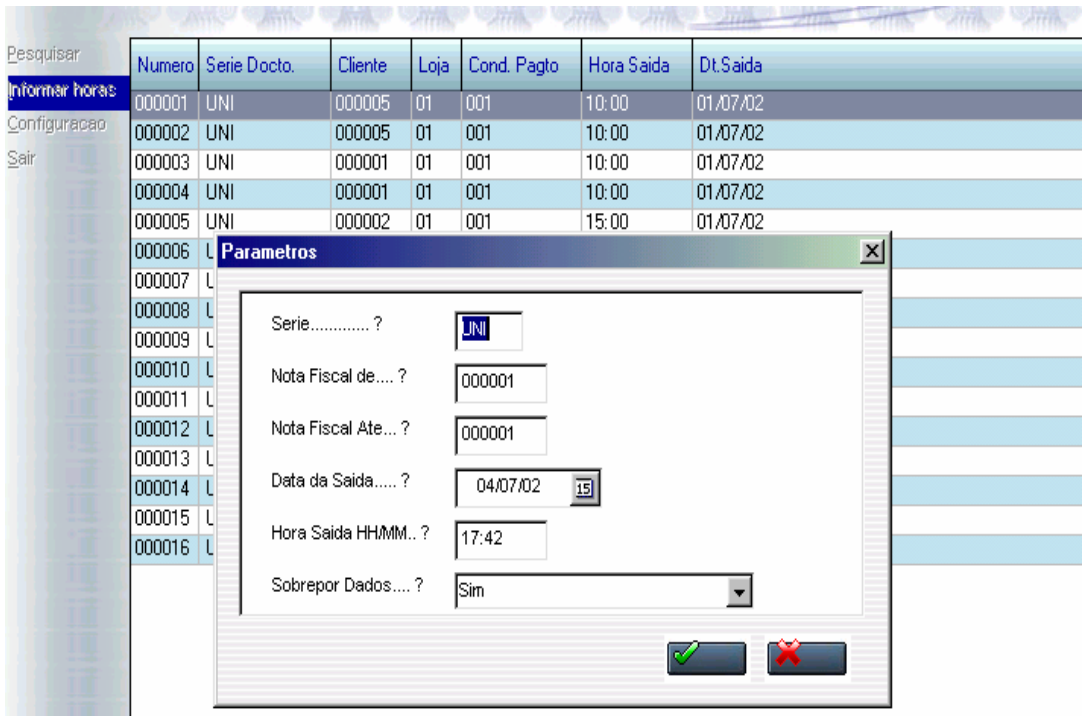

#### **Parâmetros:**

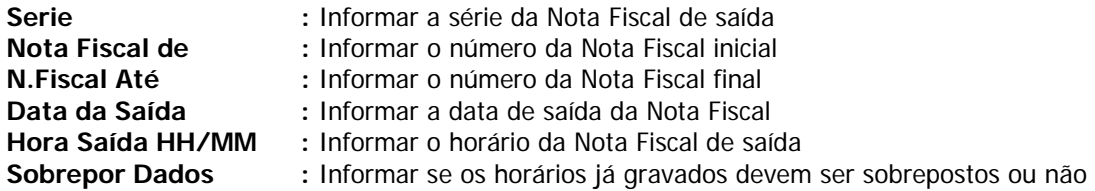

**Obs: Para estorno de uma hora marcada indevidamente, selecionar a nota fiscal e deixar o campo Data de Saída e Hora de Saída em branco.** 

File: Manual DCL EST **Impresso em: 02/03/05** Pág.: 25/55 Pág.: 25/55

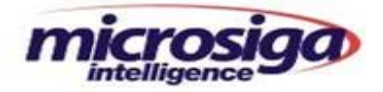

#### **10.15. Equaliza Notas de Saída**

#### **10.15.1. Processamento da Equalização de Notas Fiscais de Saída**

Caso haja diferença entre a quantidade fiscal e a quantidade física, esta rotina gera o ajuste de estoque dos produtos das notas fiscais de saída da data informada no parâmetro. Esta diferença é calculada pelo fator de correção de volume.

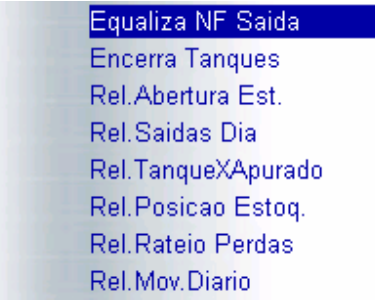

Será gerada apenas uma movimentação de ajuste por dia para o mesmo armazém / produto .

#### **Parâmetros:**

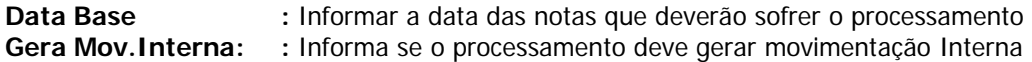

**Obs: Havendo a necessidade de analisar as movimentações internas a serem geradas antes do processo ser executado, utilizar a opção do parâmetro Gera Mov.Interna = "N", e utilizar verificar o relatório emitido pela rotina seguinte.** 

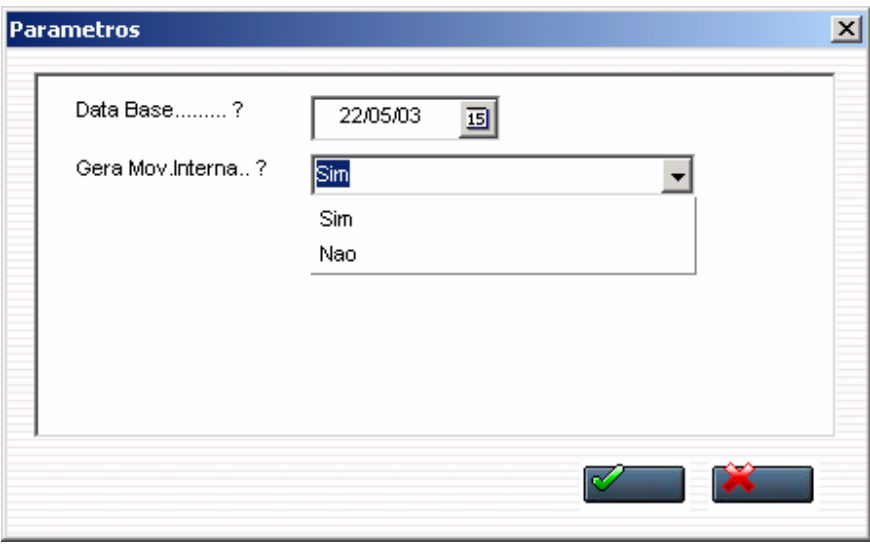

File: Manual DCL EST **Impresso em: 02/03/05** Pág.: 26/55 Pág.: 26/55

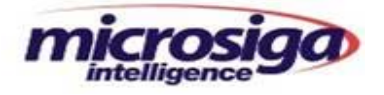

# **10.15.2. Relatório de Movimentações Internas a Equalizar**

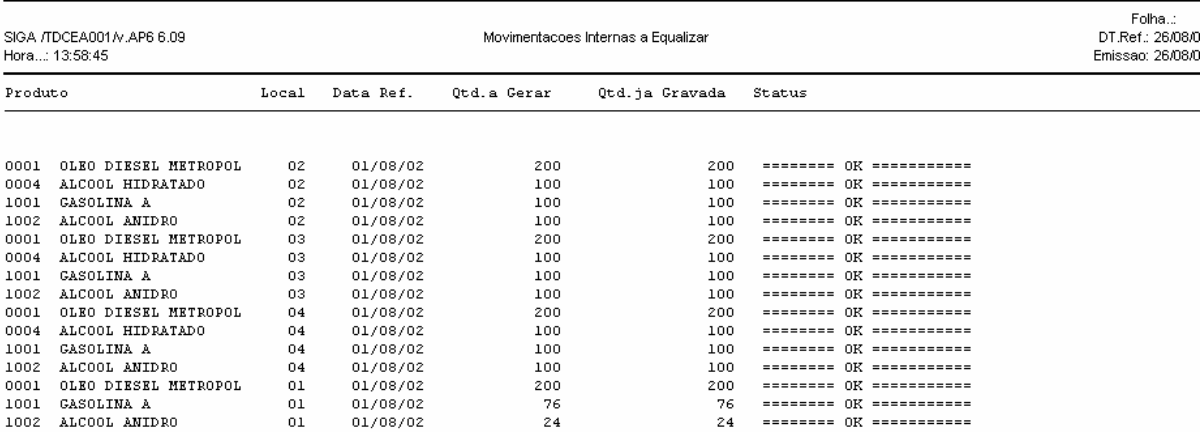

Este relatório é gerado após o processamento da rotina Equalização de Notas Fiscais de Saída

# **Campos:**

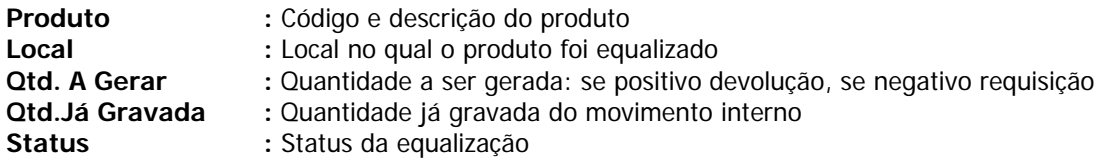

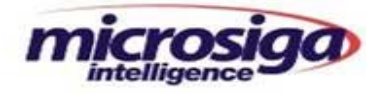

#### **10.16. Apuração dos Tanques**

Esta opção **Encerra Tanques**, são processados os encerramentos dos tanques, isto é, a gravação dos valores de entrada, saída, perdas ou ganhos dos produtos movimentados no dia. Nesta mesma opção também é possível a impressão do relatório Demonstrativo de Movimentação dos Tanques na opção **Relatório Tanque.**

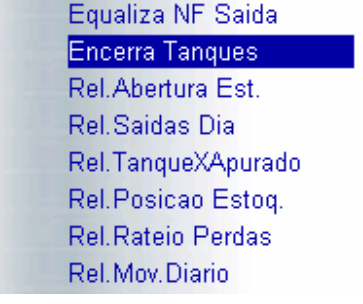

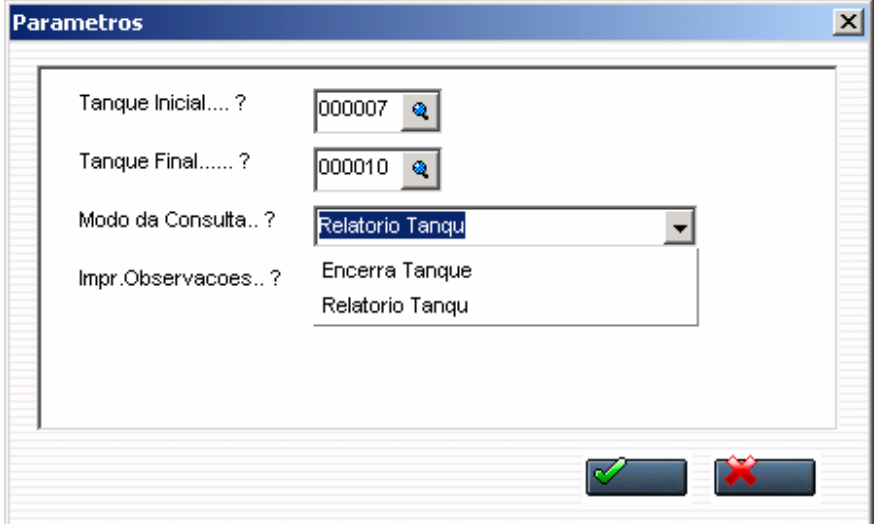

#### **Parâmetros:**

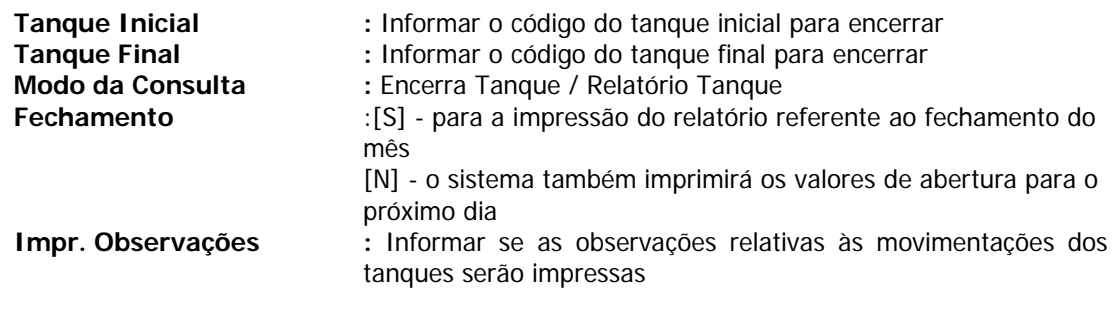

File: Manual DCL EST **Impresso em: 02/03/05** Pág.: 28/55 Pág.: 28/55

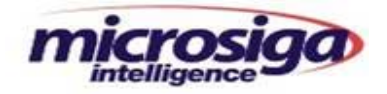

#### **10.16.1. Encerramento de Tanques**

Para realizar a apuração dos tanques (perdas ou ganhos), ao encerramento de todas as movimentações (entradas, saídas e movimentos internos), é necessário realizar as medições dos tanques, na rotina **Medições Diárias**, conforme item 12.10, ao final do dia, alterando a data do sistema para o próximo dia. A medição do final de um dia é a inicial do dia subseqüente.

Após informar as Medições Diárias, retornar a data do Sistema para a atual e processar o **Encerramento de Tanques**, assim apurando as perdas ou ganhos de cada tanque.

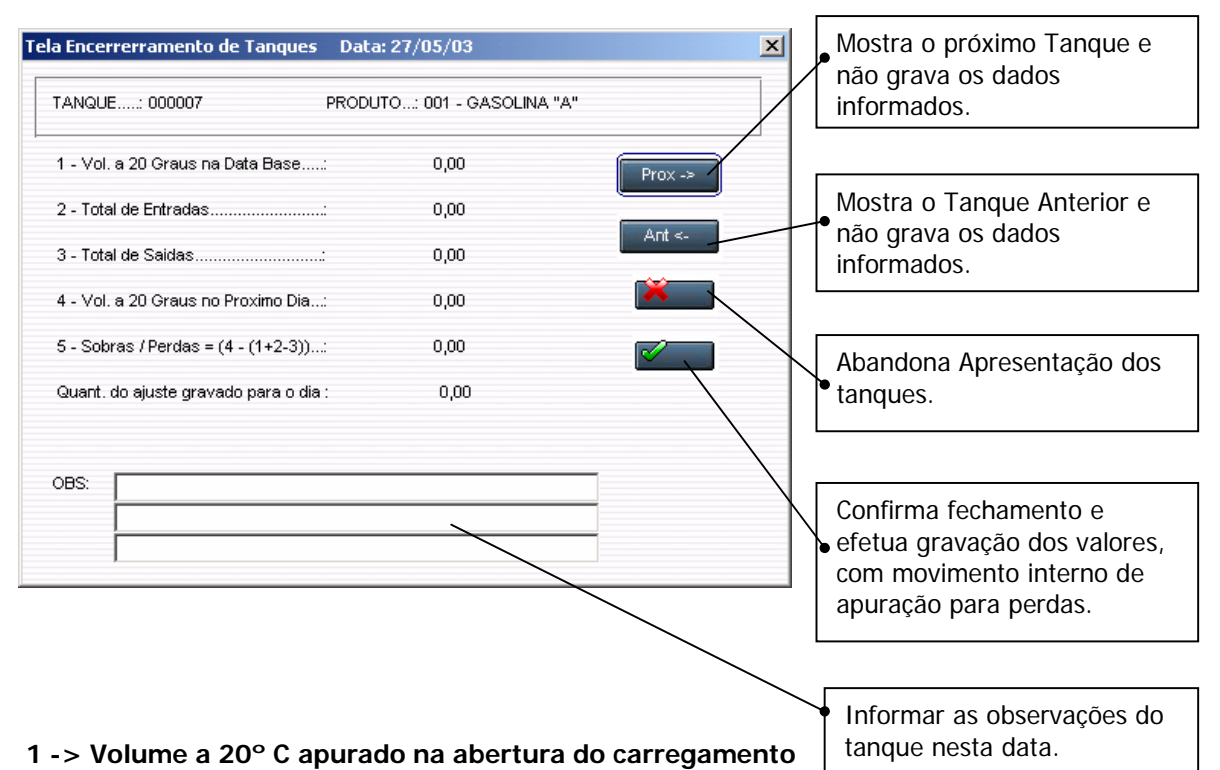

- **2 -> Total de entradas a 20º C apurado no dia (Notas de entrada / Movimentos Internos provisórios)**
- **3 -> Total de saídas a 20º C no dia (Notas de Saída Equalizadas)**
- **4 -> Volume a 20º C apurado na medição efetuada no final do carregamento referente a esta data (Este lançamento é feito com data para o próximo dia)**
- **5 -> Quantidade Perda / Sobra apurada por dia no comparativo da medição efetuada com o valor apurado pelo cálculo.**

**(Volume a 20º C na Data Base + Total de Entradas – Total de Saídas) subtraído do Volume a 20º C apurado na medição do próximo dia)** 

**OBS: Informar alguma observação de ocorrência para este dia.**

File: Manual DCL EST **Impresso em: 02/03/05** Pág.: 29/55 Pág.: 29/55

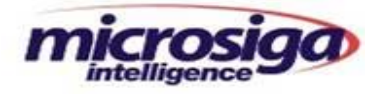

# 10.16.2. Relatório de Tanques

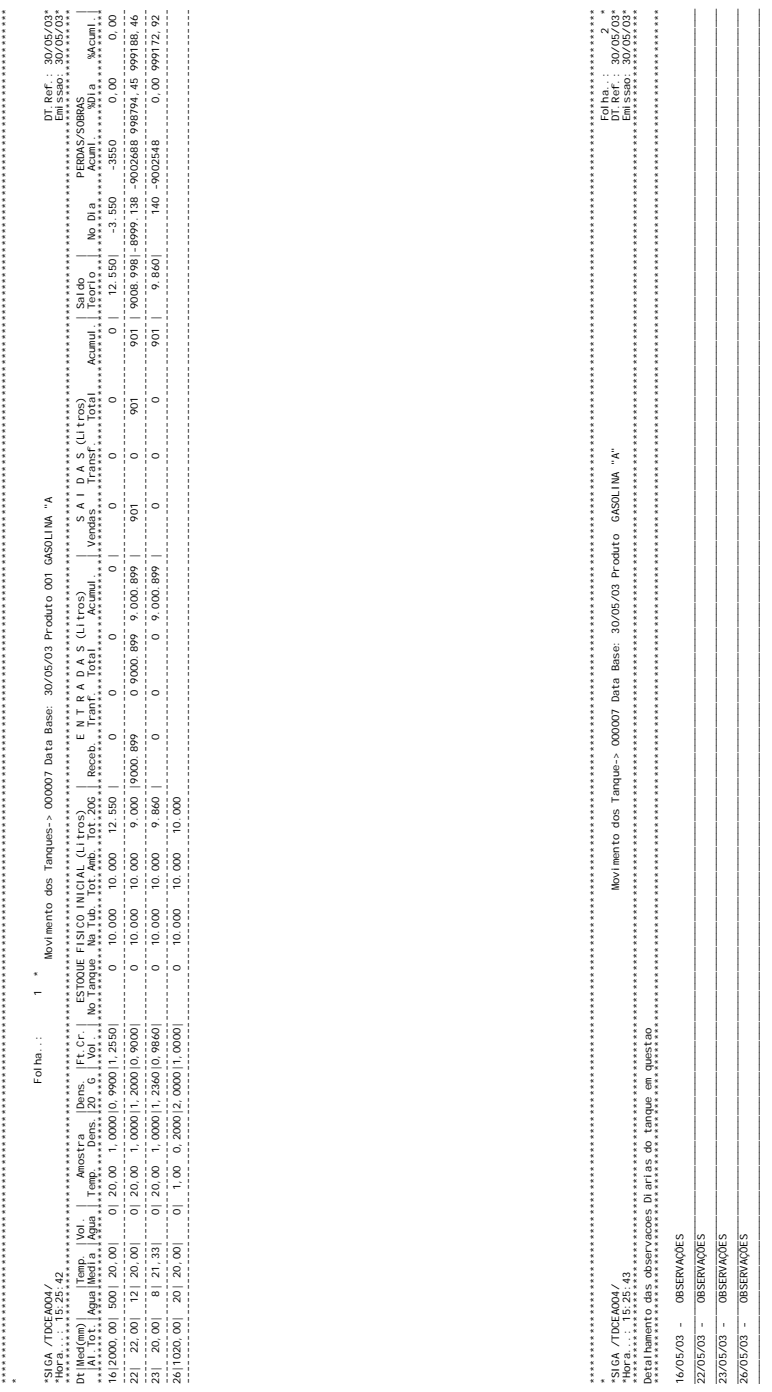

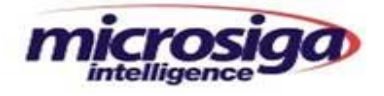

# **10.17. Relatório de Abertura de Estoque por Cessionária**

Este relatório informa o saldo físico e fiscal para o próximo período.

Equaliza NF Saida **Encerra Tanques** Rel.Abertura Est. Rel.Saidas Dia Rel.TanqueXApurado Rel.Posicao Estoq. Rel.Rateio Perdas Rel.Mov.Diario

Campos do Relatório de Abertura de Estoque por Cessionária

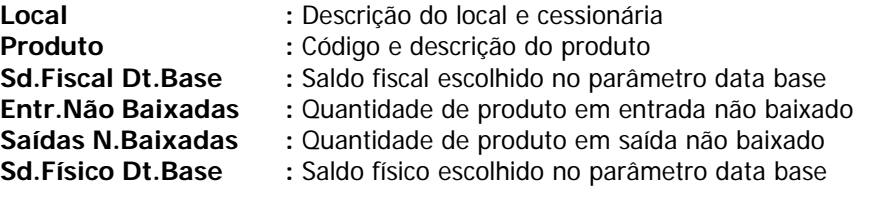

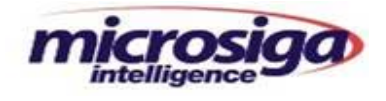

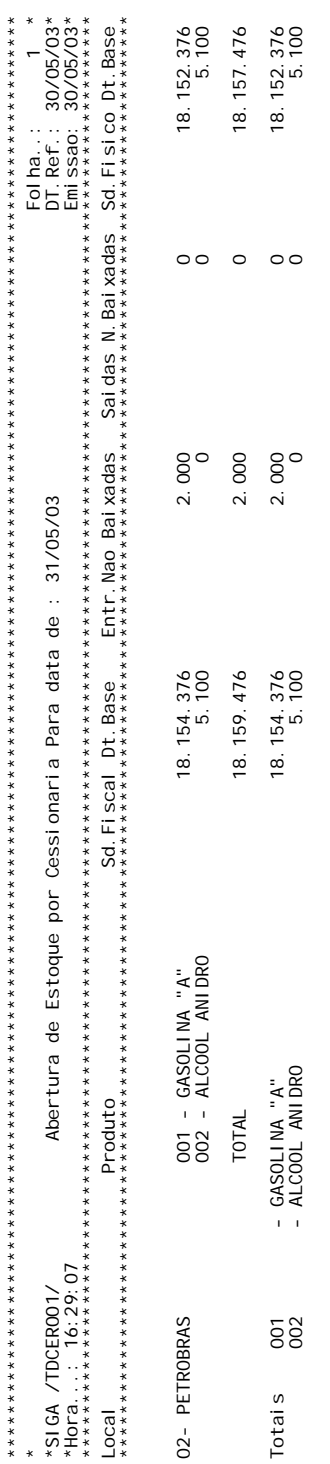

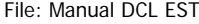

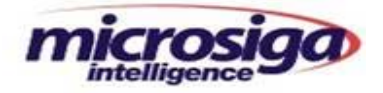

#### **10.18. Relatório de Saídas do Dia**

Este relatório informa todas as saídas no período desejado.

Equaliza NF Saida **Encerra Tanques** Rel.Abertura Est. Rel.Saidas Dia Rel.TanqueXApurado Rel.Posicao Estoq. Rel.Rateio Perdas Rel.Mov.Diario

### **Campos do Relatório de Saídas do Dia**

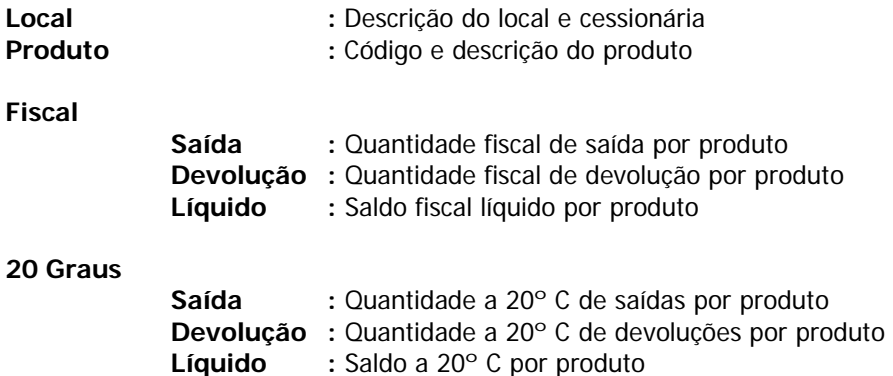

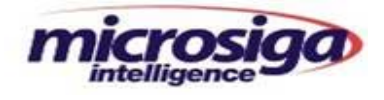

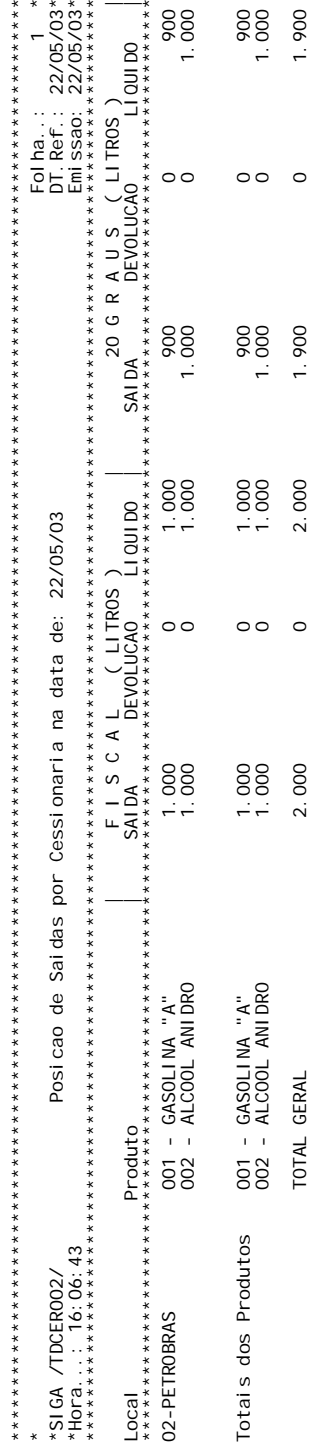

File: Manual DCL EST

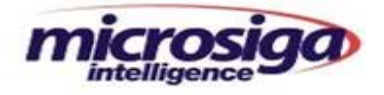

# **10.19. Relatório de Tanque x Apurado**

Este relatório informa o comparativo por tanque de todos os movimentos efetuados.

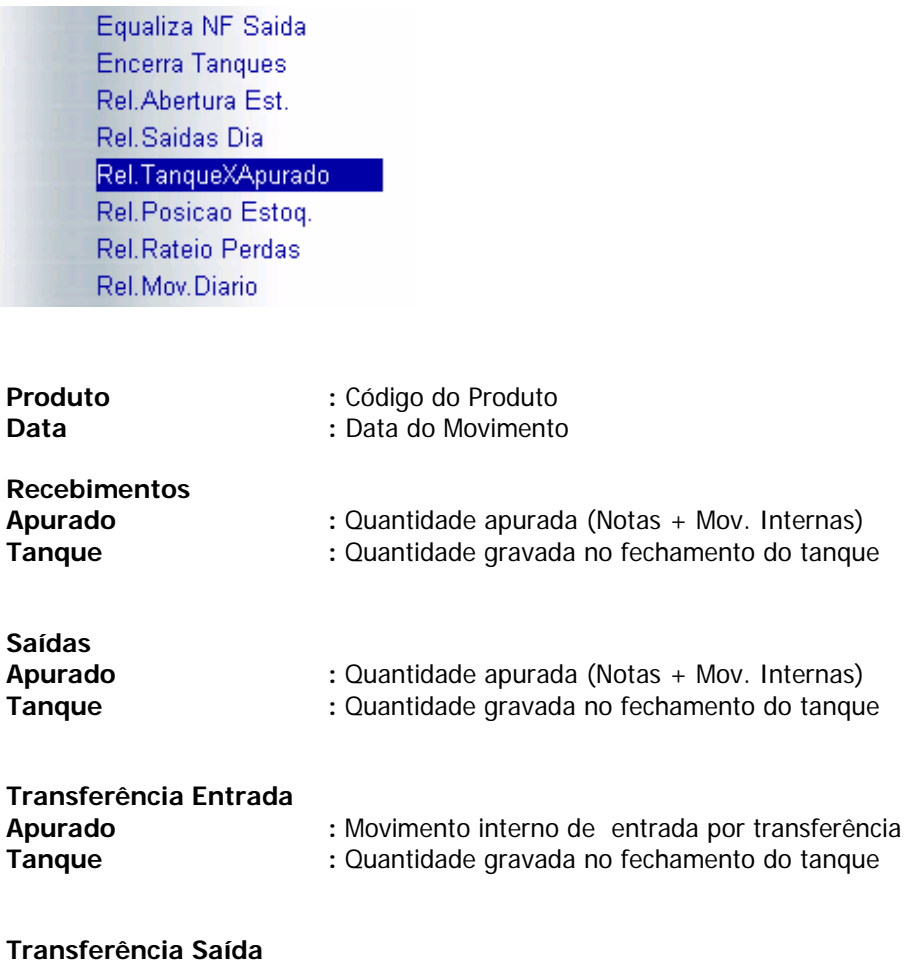

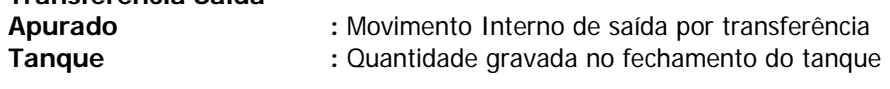

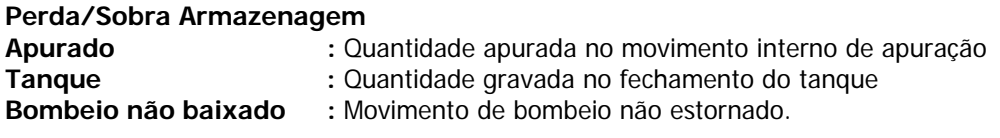

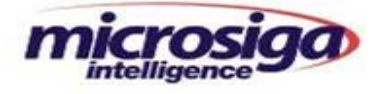

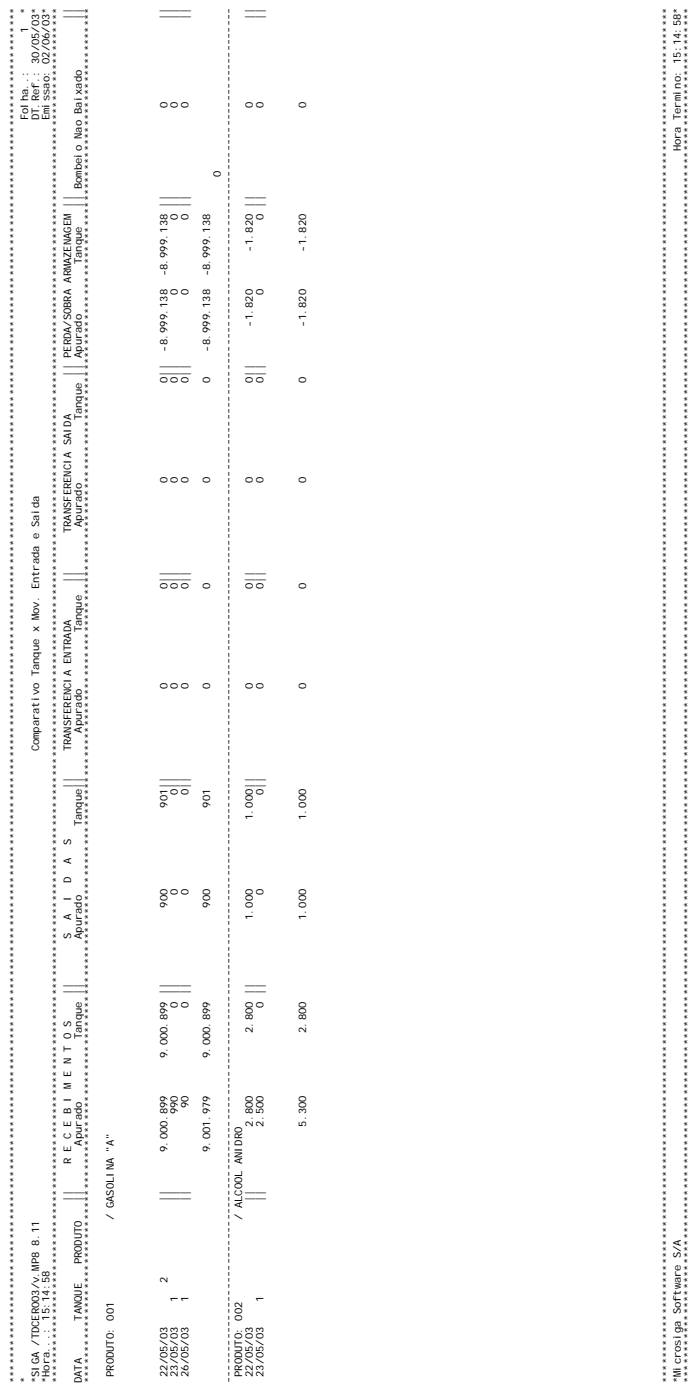

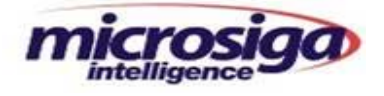

## **10.20. Relatório de Posição de Estoque**

Este relatório informa o mapa de estoque por cessionária no período desejado.

Equaliza NF Saida **Encerra Tanques** Rel.Abertura Est. Rel.Saidas Dia Rel.TanqueXApurado Rel.Posicao Estoq. Rel.Rateio Perdas Rel.Mov.Diario

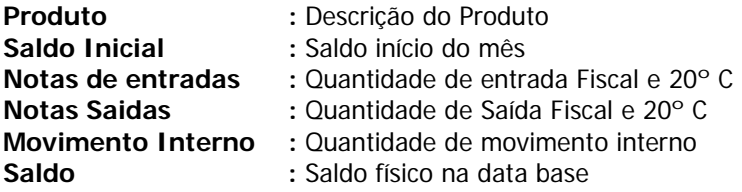

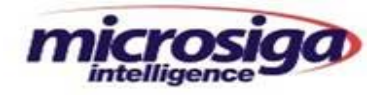

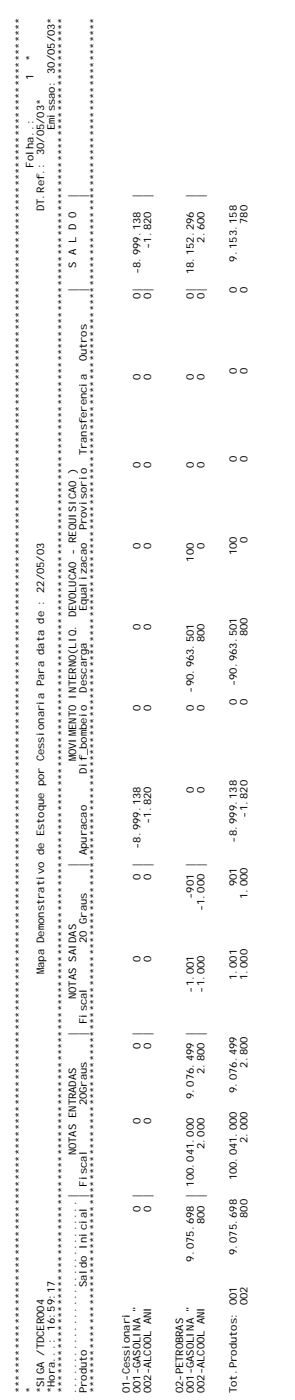

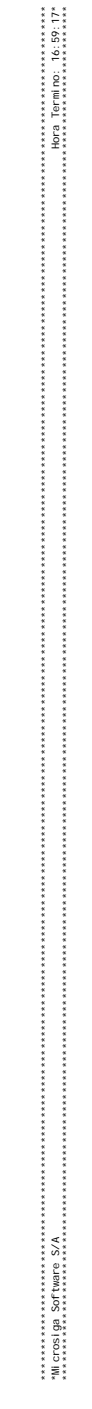

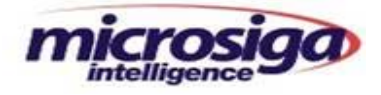

#### **10.21. Relatório de Rateio de Perdas**

Este relatório informa todos os movimentos de estoque por cessionária, suas respectivas perdas ou ganhos e os itens a serem faturados conforme cadastrado nas rotinas **Dados de Cessionárias**, item 12.8 e **Itens Fat.Cessionária**, item 12.9.

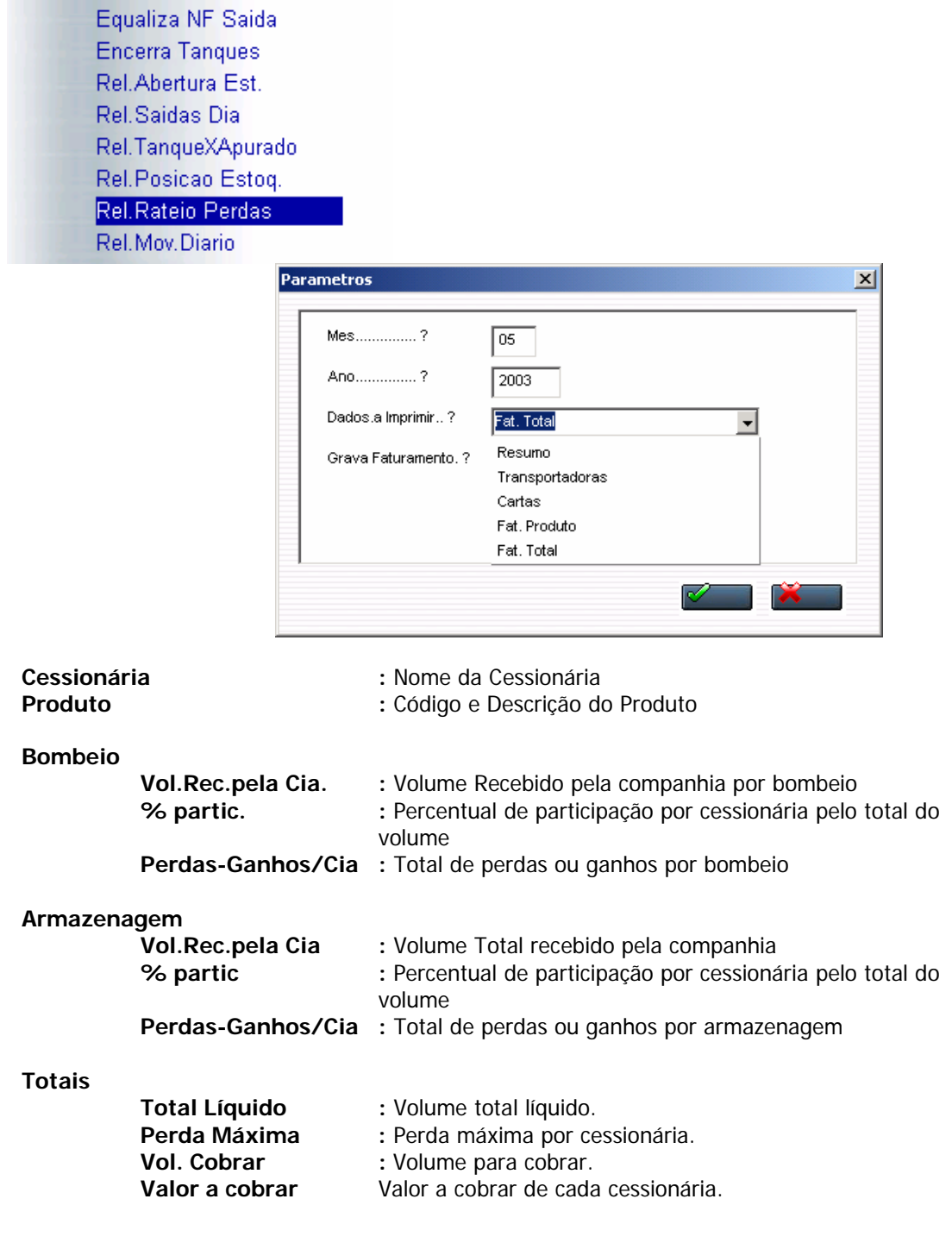

File: Manual DCL EST **Impresso em: 02/03/05** Pág.: 39/55 Pág.: 39/55

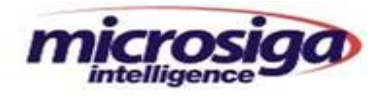

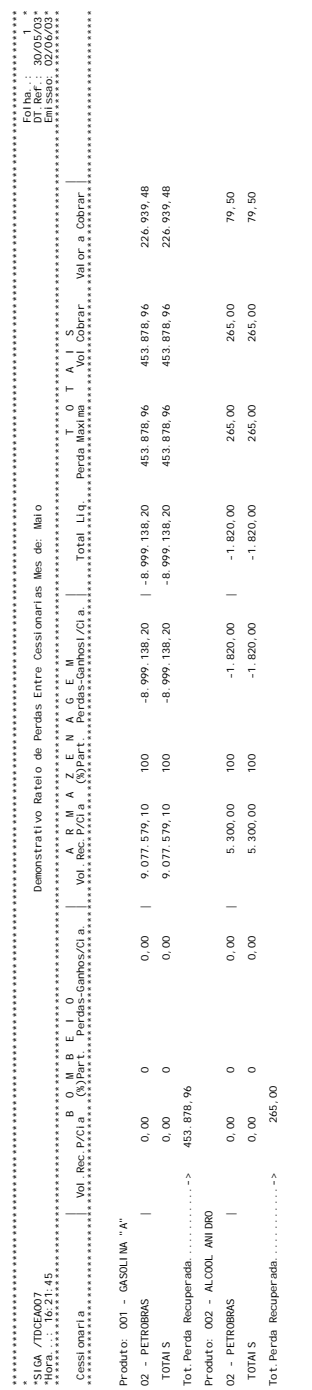

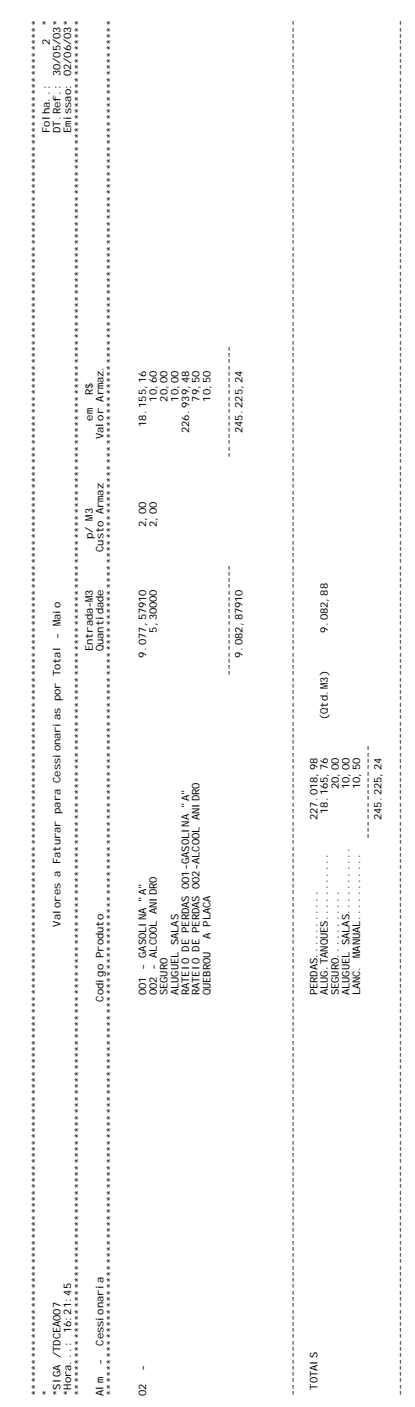

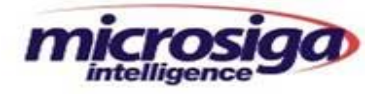

#### **10.22. Relatório de Movimento Diário de Estoque**

Demonstra as movimentações de estoque de maneira sintética e analítica, conforme informado nos parâmetros.

Equaliza NF Saida **Encerra Tanques** Rel.Abertura Est. Rel.Saidas Dia Rel.TanqueXApurado Rel.Posicao Estoq. Rel.Rateio Perdas Rel.Mov.Diario

Este relatório sairá por armazém / produto / data, permitindo o filtro pelos seguintes campos:

**Local :** Identificação do armazém Produto : Código e descrição do produto **Data :** Data da movimentação **Identificação :** Identificação da movimentação **Qtd.Fiscal :** Quantidade fiscal do movimento **Qtd.Tanque** : Quantidade de tanque do movimento

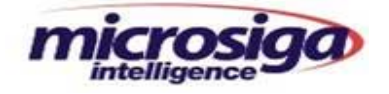

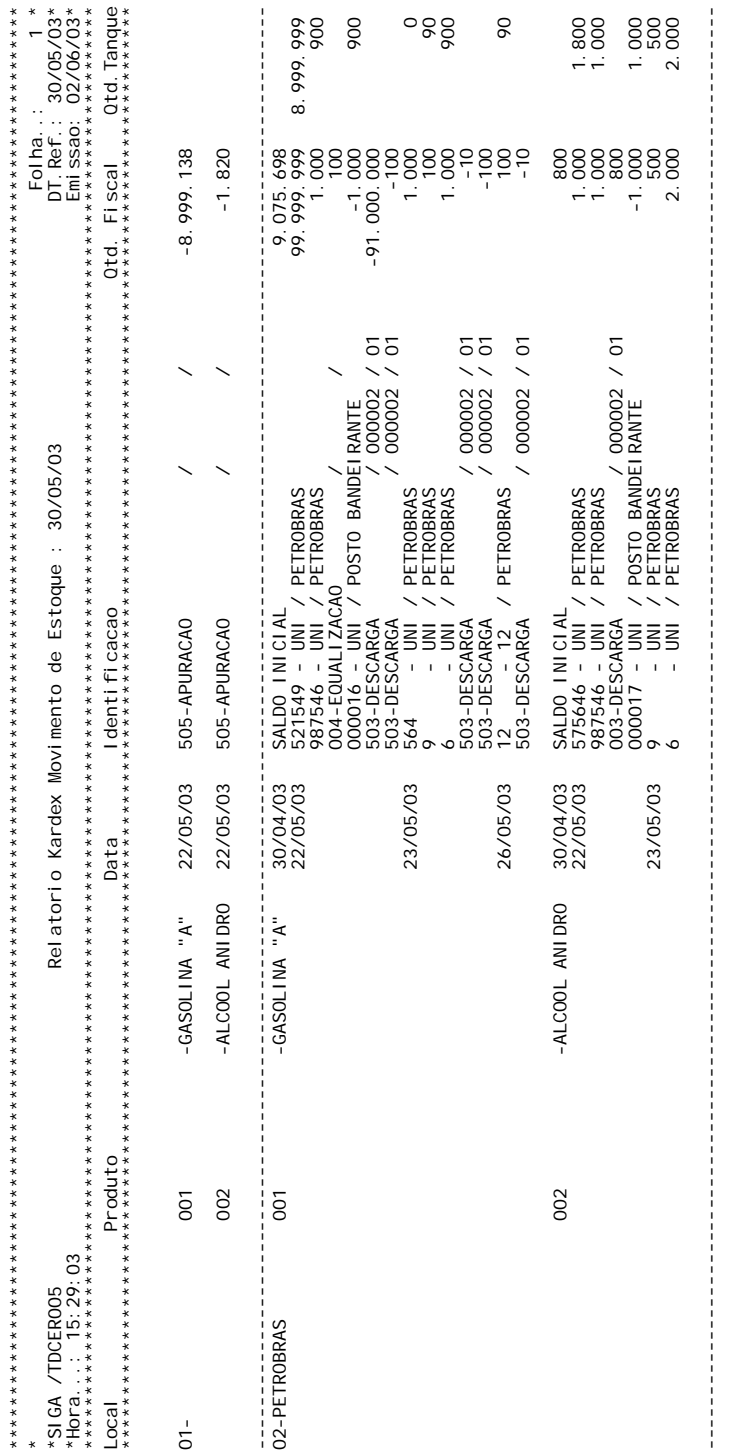

File: Manual DCL EST

Impresso em: 02/03/05

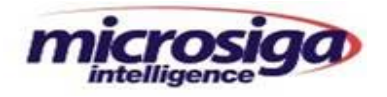

# **11. Programas**

#### **11.1. Atualização**

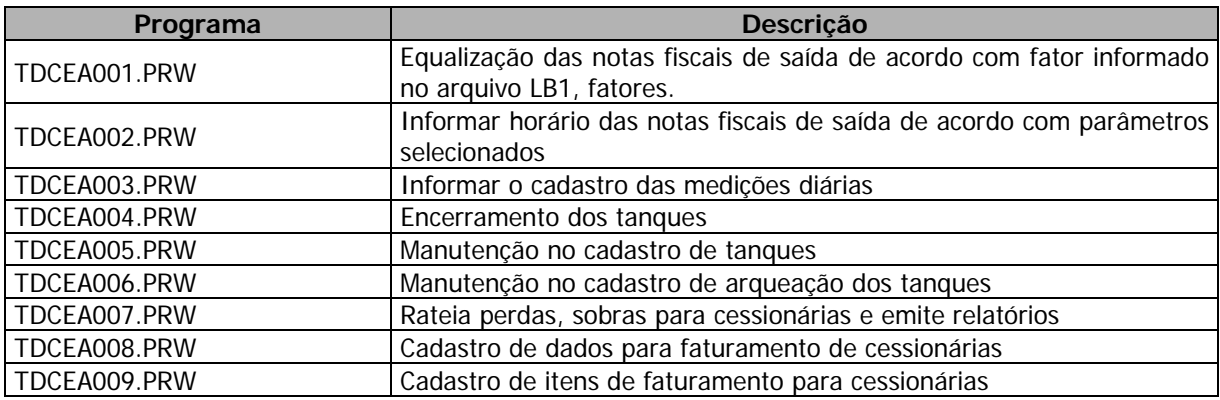

# **11.2. Execblock´s**

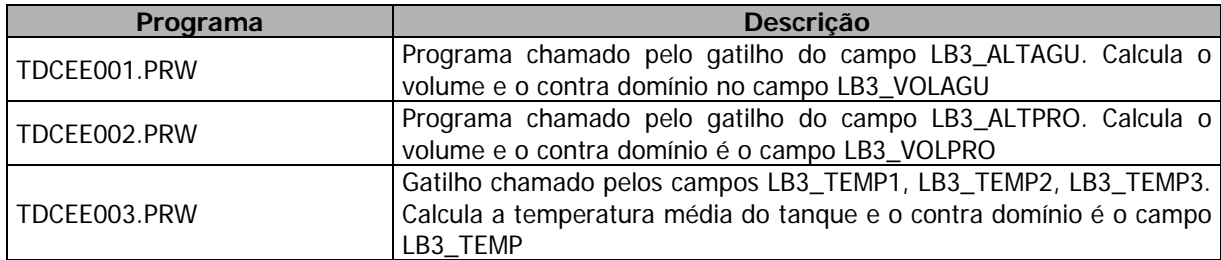

# **11.3. Relatórios**

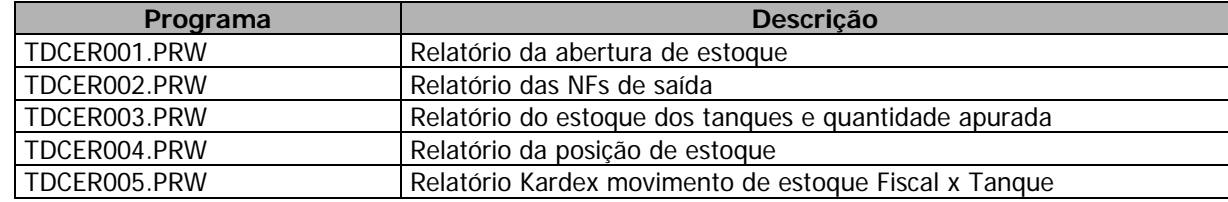

## **11.4. Pontos de Entrada**

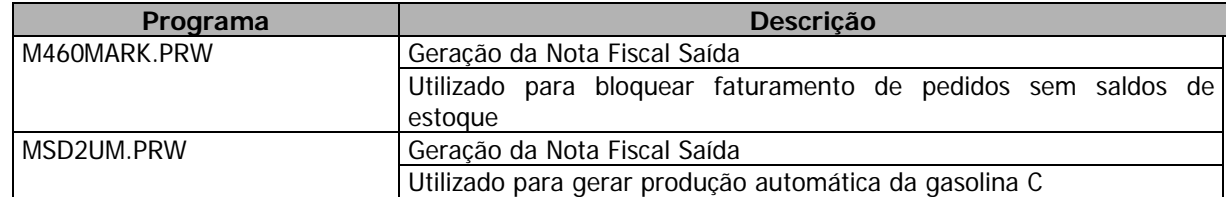

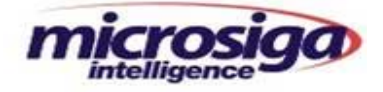

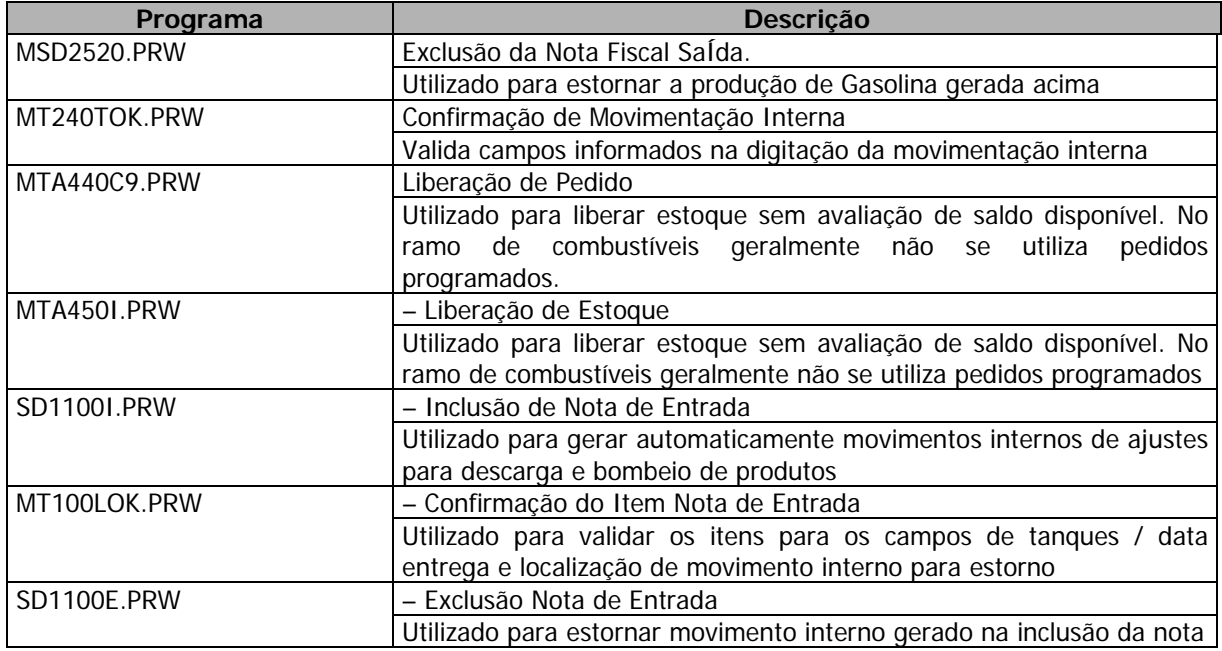

#### **12. Menu**

• DCLEST.MNU

Template Dcl-est F... Arqueacao Tanques T\_TDCEA006T... Medicoes Diarias T\_TDCEA003T.... Informar Saida NF T\_TDCEA002T... Equaliza NF Saida T\_TDCEA001T... Encerra Tanques T\_TDCEA004T...<br>Rel.Abertura Est T\_TDCER001T... Rel.Saidas Dia T\_TDCER002T... Rel.TanqueXApuradoT T\_TDCER003T... Rel.Posicao Estoq. T\_TDCER004T... Rel.Mov.Diario T\_TDCER005T...

Tanques T\_TDCEA005TLB1LB2LB3LB4... Cadastro Bombeio T\_TDCEA010TLB5LB6... Dados CessionariasT T\_TDCEA008TLB5LB6... Itens Fat.CessionaT T\_TDCEA009TLB5LB6... T\_TDCER001T... Rel.Rateio Perdas T\_TDCEA007TLB5LB6...

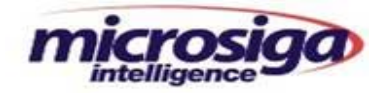

#### **13. Versão do Advanced Protheus**

• Template disponível para versão 7.10 do Protheus ou posteriores (CodeBase e SQL)

## **14. Entidades**

**14.1. SINDEX – Índices** 

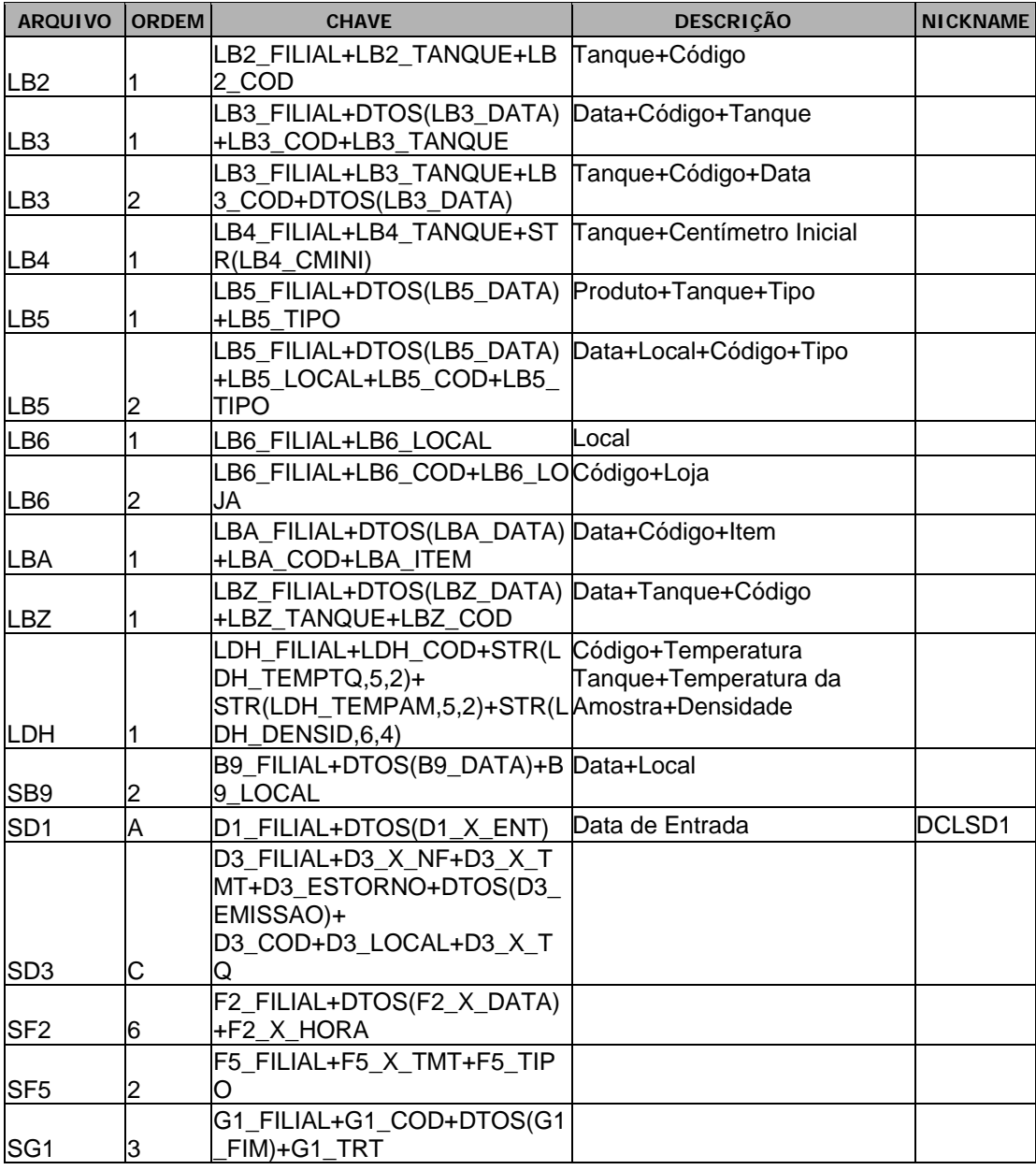

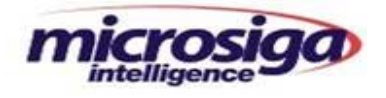

# **14.2. SX1–Perguntas**

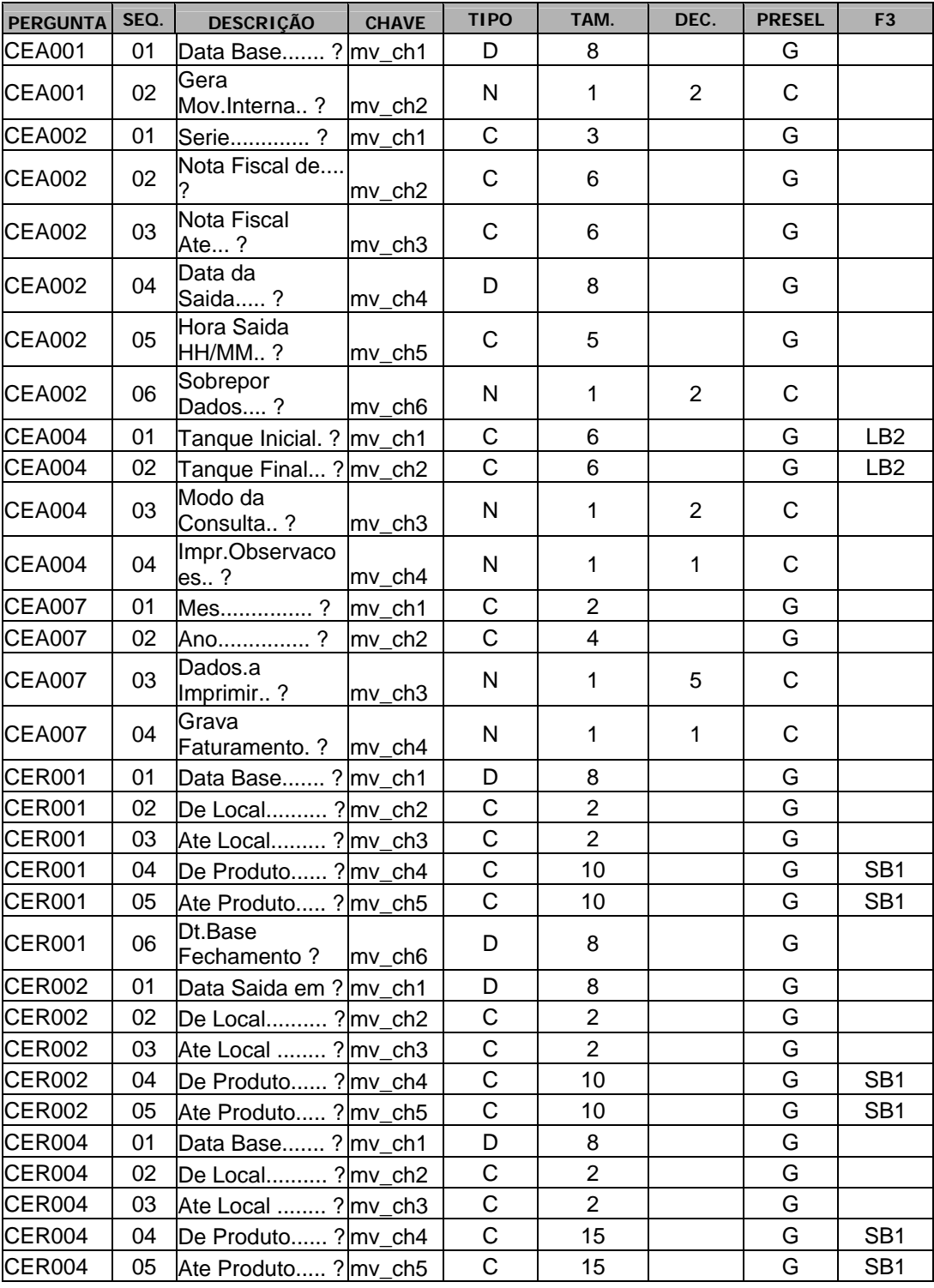

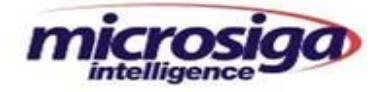

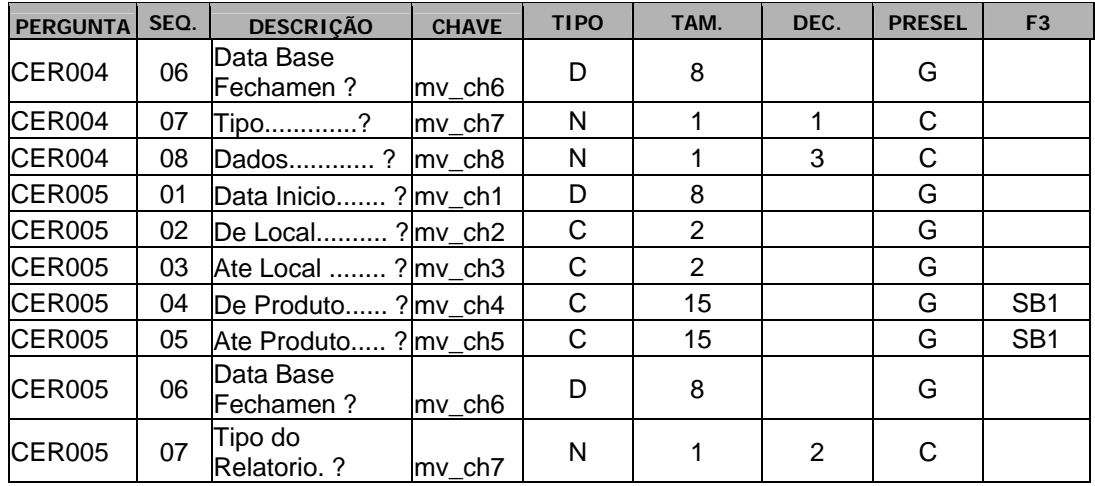

# **14.3. SX2– Paths**

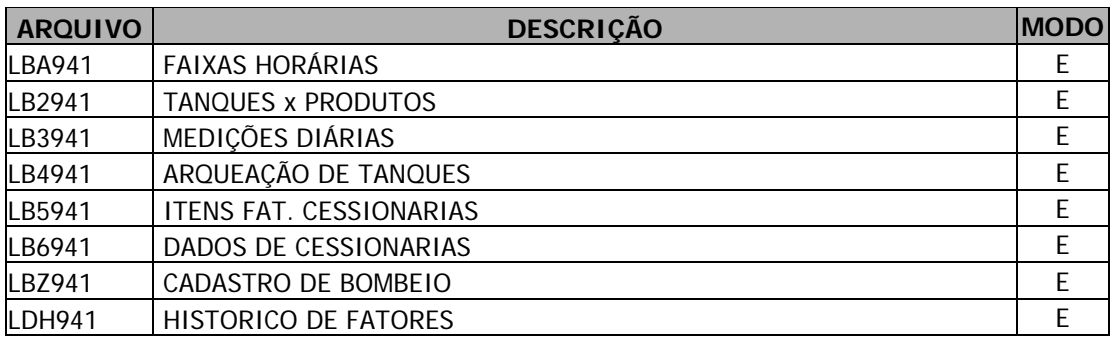

# **14.4. SX3 – Dicionário de Dados**

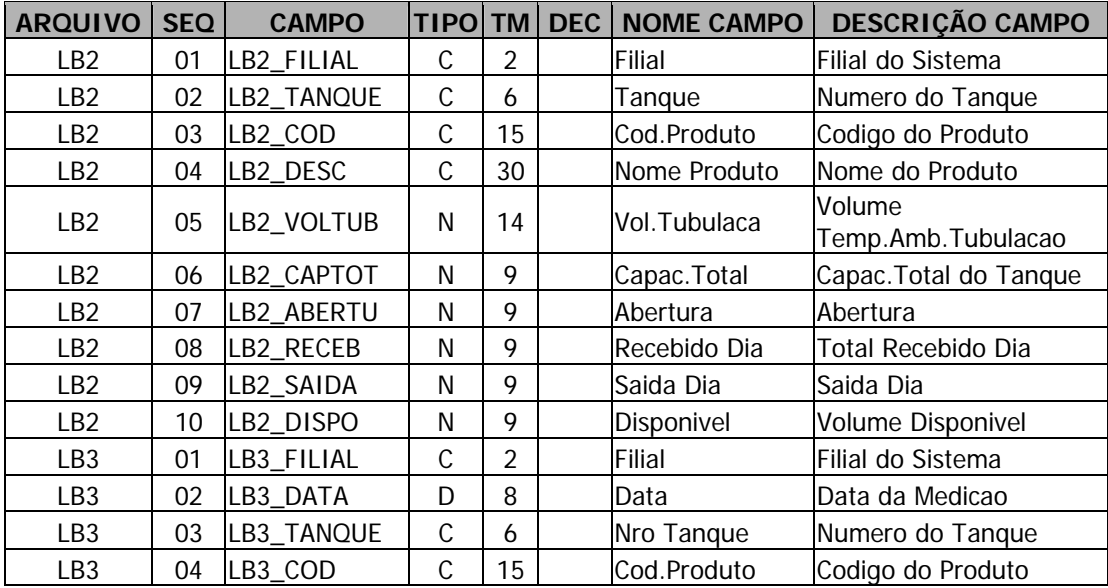

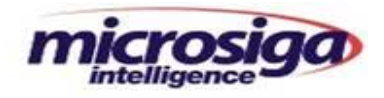

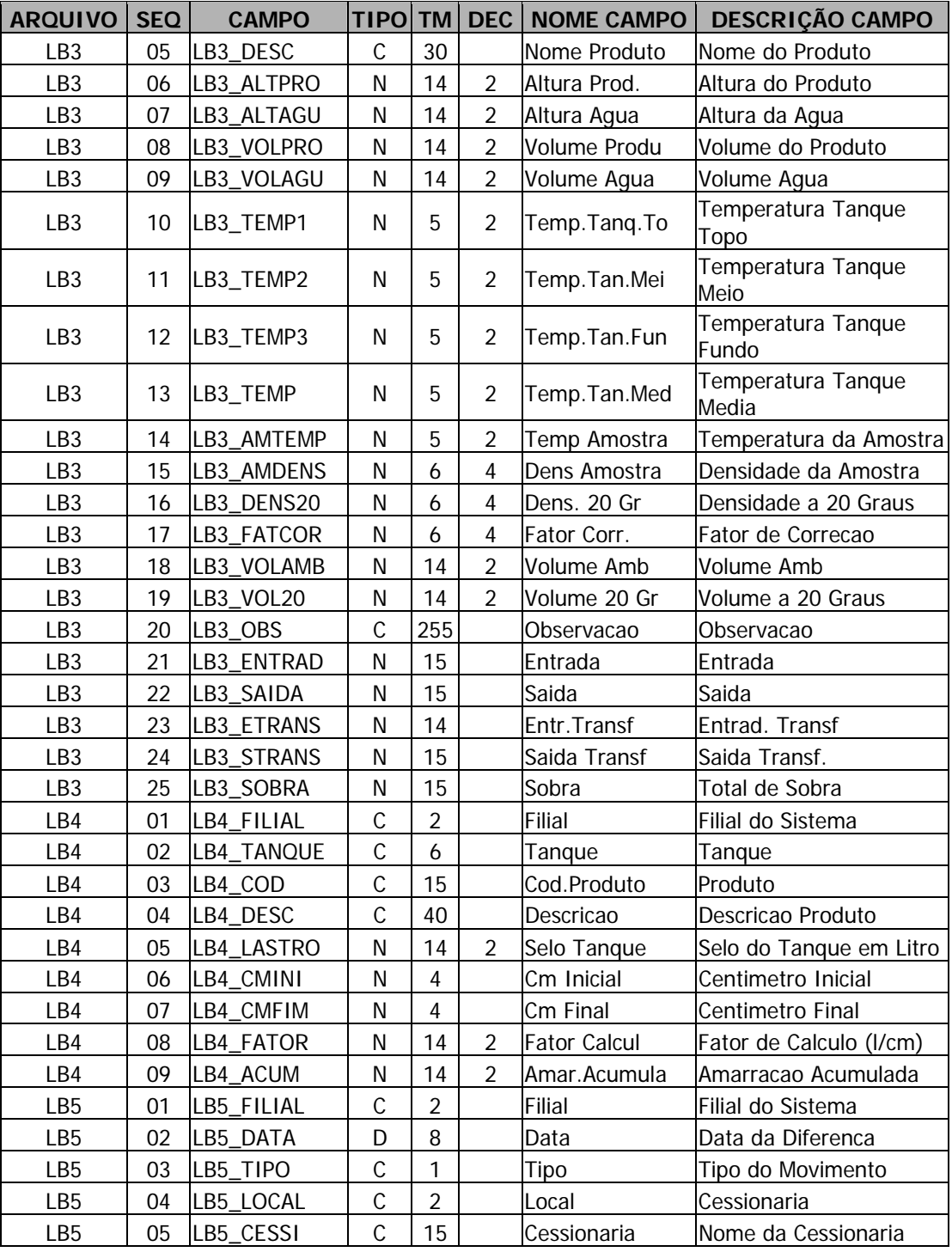

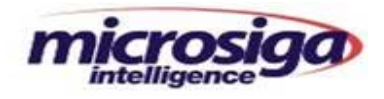

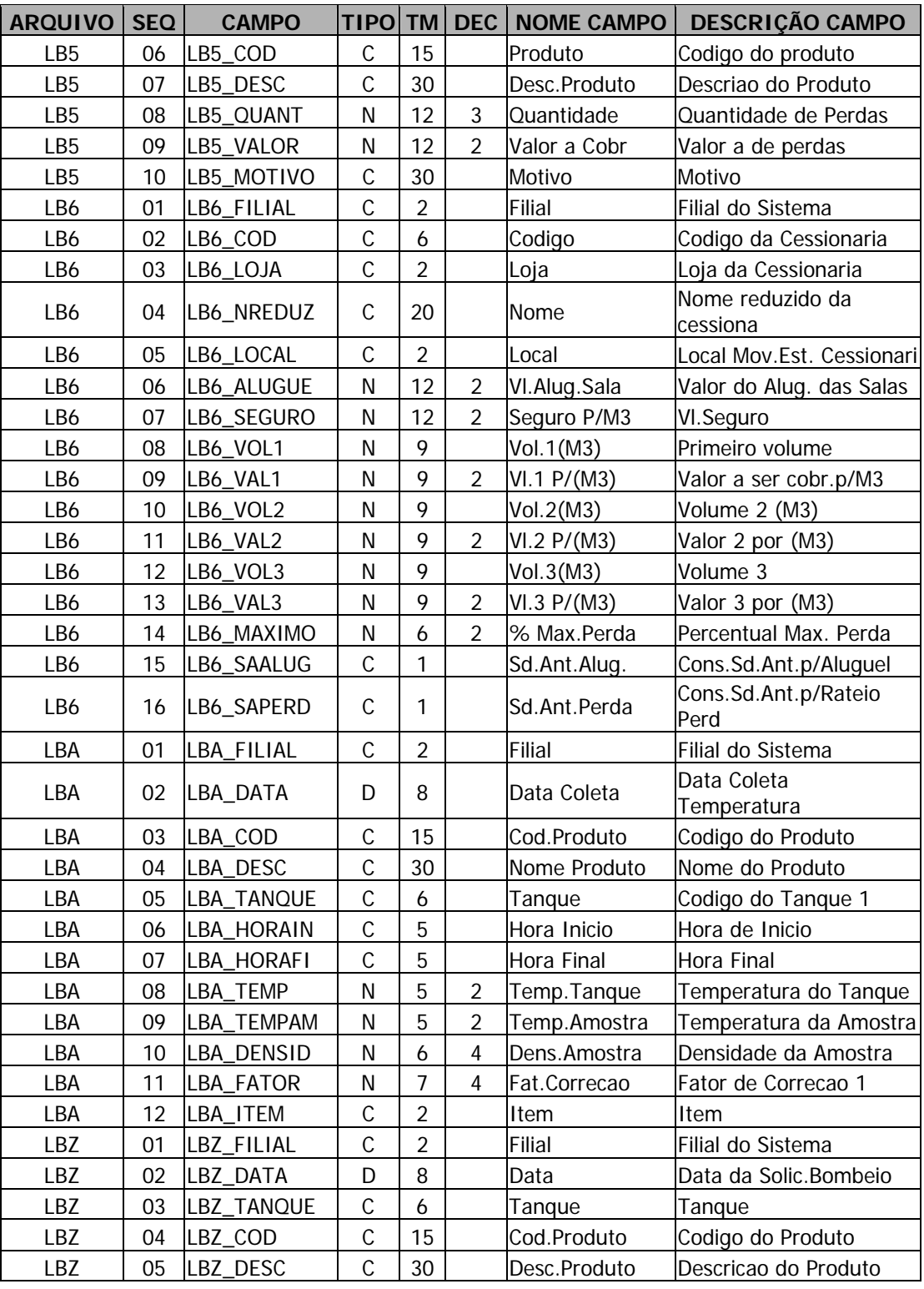

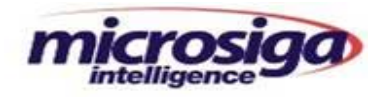

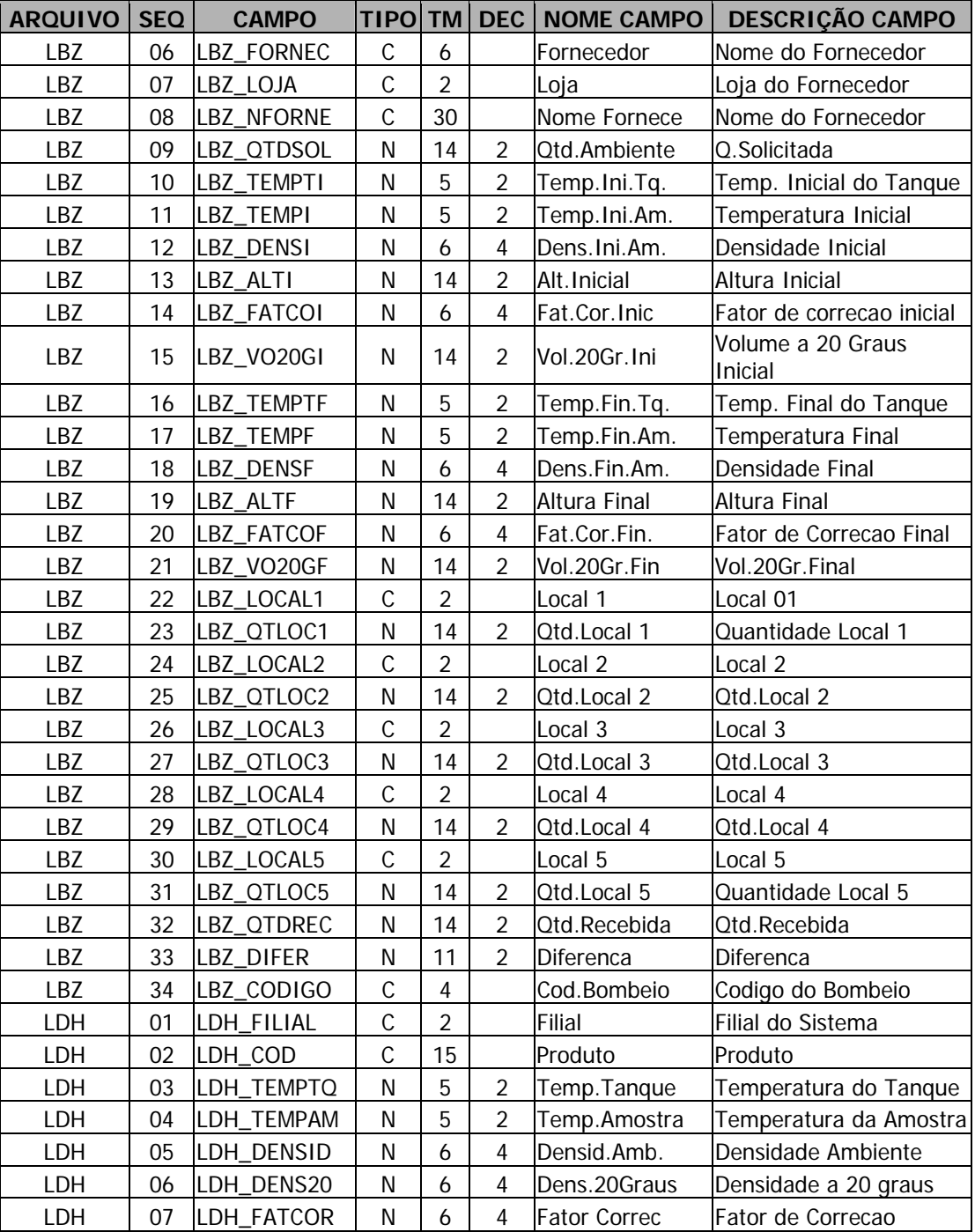

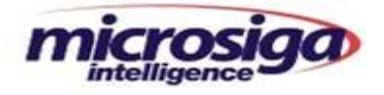

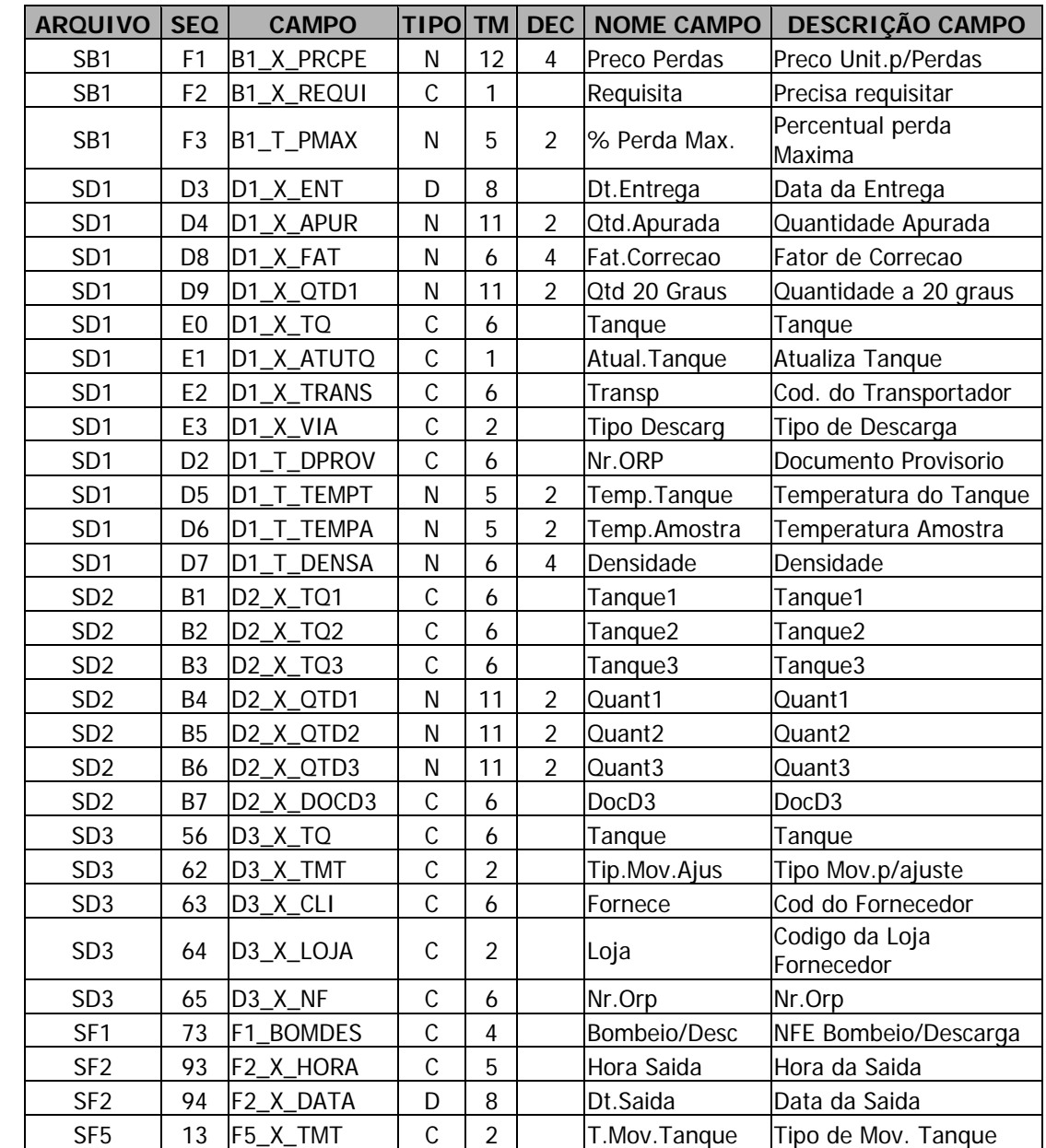

# **14.5. Campos padrão relacionados ao Template (SX3PADR)**

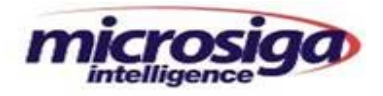

# **14.6. SX6– Parâmetros**

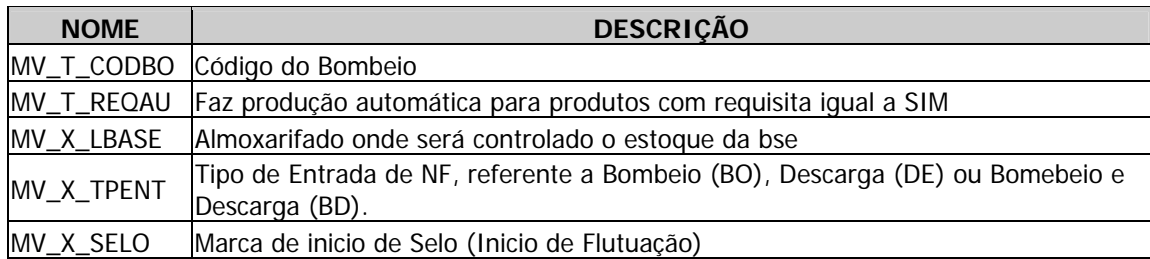

# **14.7. SX7 – Gatilhos**

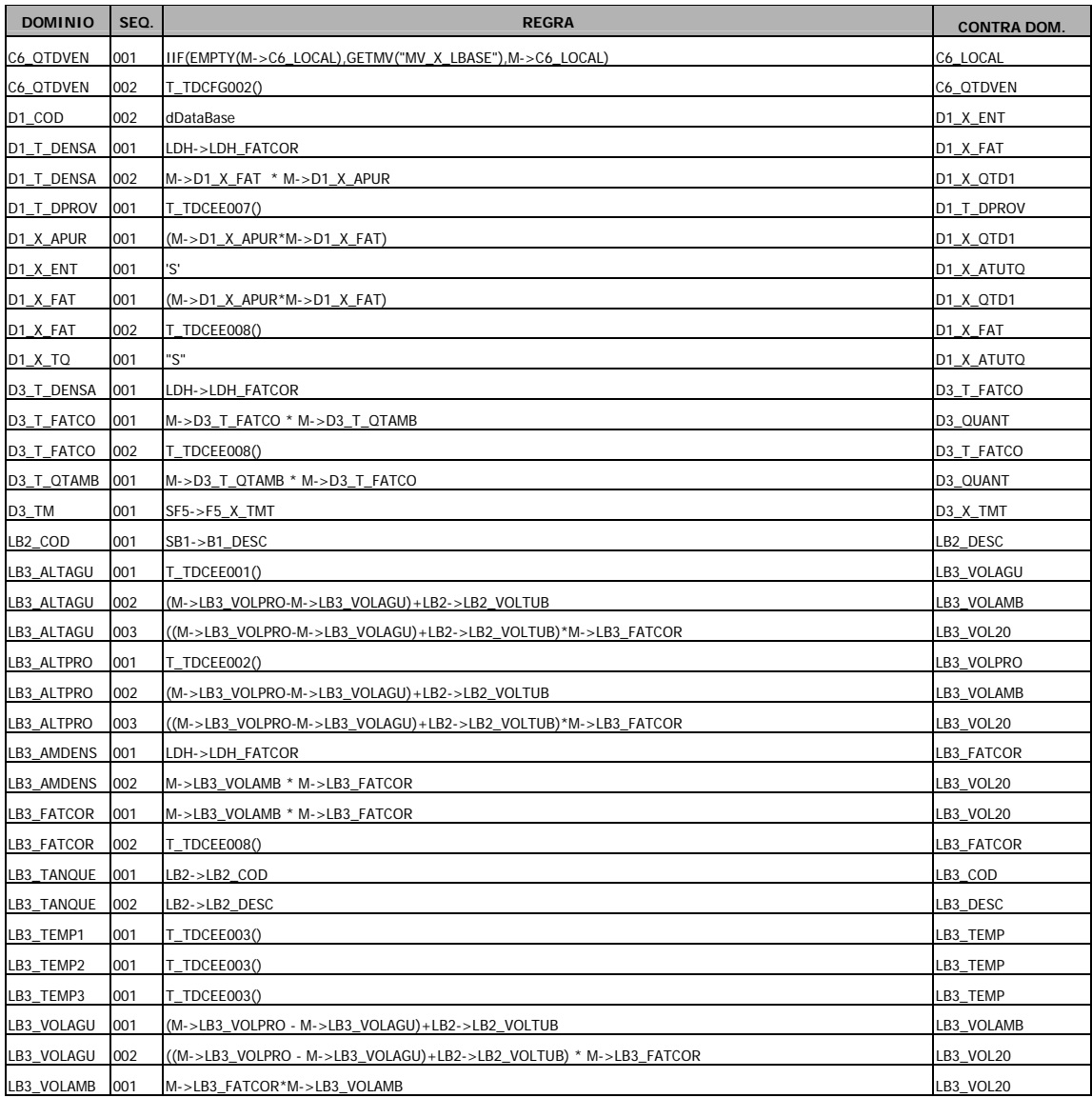

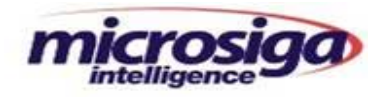

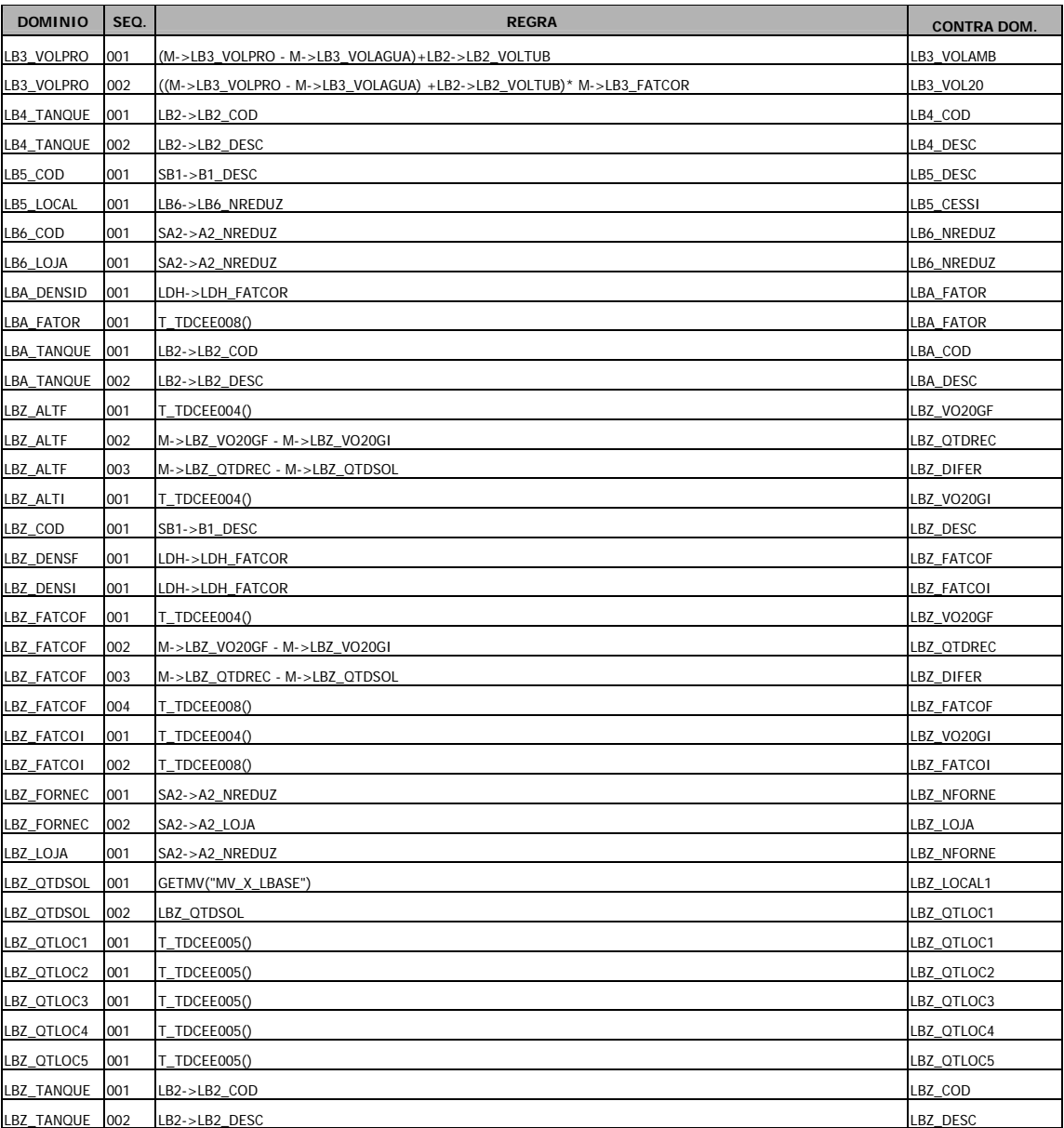

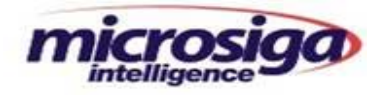

# **14.8. SXB–Consulta Padrão**

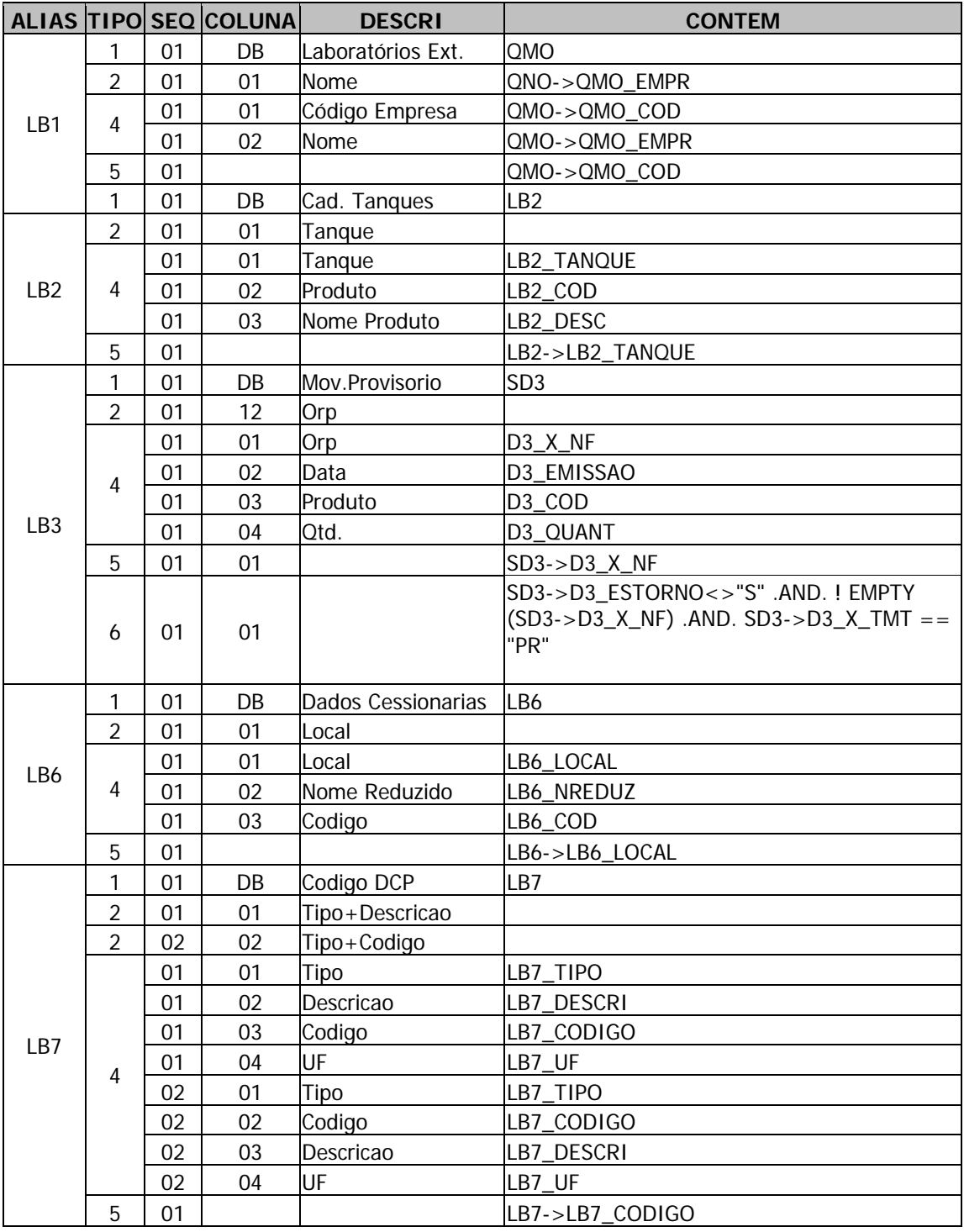

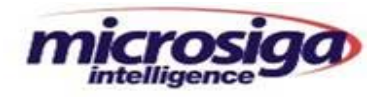

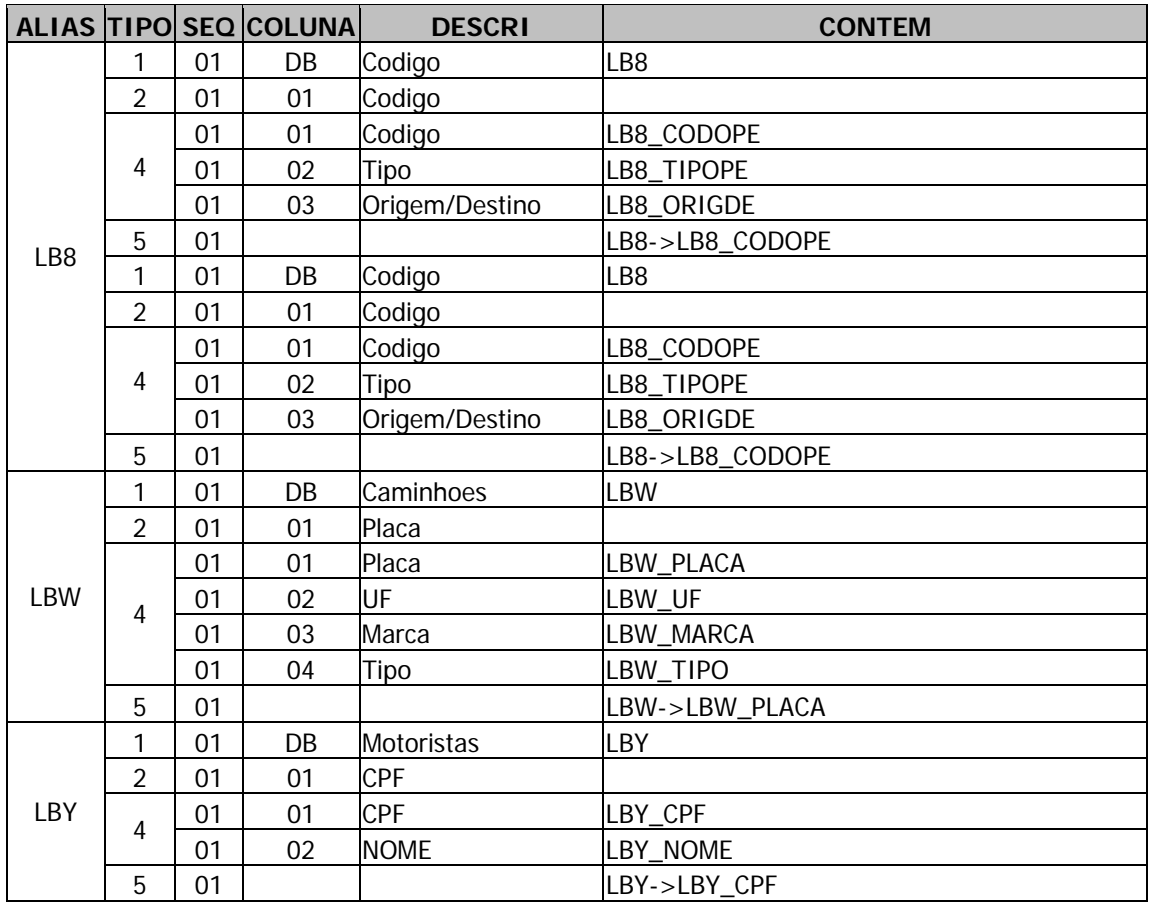